# Tool for Control Technology

# applications

**Tool collection of functions for programming tasks involving mathematical operations** 

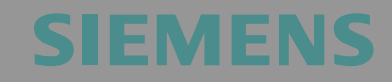

Tool collection for bit, number and mathematical operations

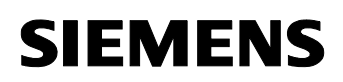

**Note** The application examples and Tools are not binding and do not claim to be complete regarding the circuits shown, equipping and any eventuality. The application examples and Tools do not represent customer-specific solutions. They are only intended to provide support for typical applications. You are responsible in ensuring that the described products are correctly used. These application examples and Tools do not relieve you of the responsibility in safely and professionally using, installing, operating and servicing equipment. When using these application examples, you recognize that we cannot be made liable for any damage/claims beyond the liability clause described. We reserve the right to make changes to these application examples at any time without prior notice. If there are any deviations between the recommendations provided in these application examples and other Siemens publications e.g. Catalogs - then the contents of the other documents have priority.

### **Warranty, Liability and Support**

We do not accept any liability for the information contained in this document.

Any claims against us - based on whatever legal reason - resulting from the use of the examples, information, programs, engineering and performance data etc., described in this application example shall be excluded. Such an exclusion shall not apply in the case of mandatory liability, e.g. under the German Product Liability Act ("Produkthaftungsgesetz"), in case of intent, gross negligence, or injury of life, body or health, guarantee for the quality of a product, fraudulent concealment of a deficiency or breach of a condition which goes to the root of the contract ("wesentliche Vertragspflichten"). However, claims arising from a breach of a condition which goes to the root of the contract shall be limited to the foreseeable damage which is intrinsic to the contract, unless caused by intent or gross negligence or based on mandatory liability for injury of life, body or health The above provisions does not imply a change in the burden of proof to your detriment.

**Copyright© 2009 Siemens Industry Sector. It is not permissible to transfer or copy these examples or excerpts of them without first having prior authorization from Siemens Industry Sector in writing.** 

For questions about this document, please use the following e-mail address:

[online-support.automation@siemens.com](mailto:online-support.automation@siemens.com)

Preface

Tool collection for bit, number and mathematical operations ID Number: 29851674

### **Preface**

In this example, we introduce fully functional and tested automation configurations based on Siemens Industry Sector standard products and individual function blocks or tools, for simple, fast and inexpensive implementation of automation tasks.

Apart from a list of all required hardware and software components and a description of the way they are connected to each other, the examples include the tested tools or function blocks. This ensures that the functionalities described here can be reset in a short period of time and thus also be used as a basis for individual expansions.

### **Industry Automation and Drives Technologies Service & Support Portal**

This entry is from the internet service portal of Siemens AG, Industry Automation and Drives Technologies. Clicking the link below directly displays the download page of this document.

<http://support.automation.siemens.com/WW/view/en/29851674>

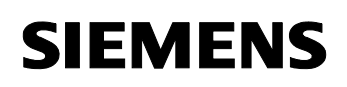

### **Table of Contents**

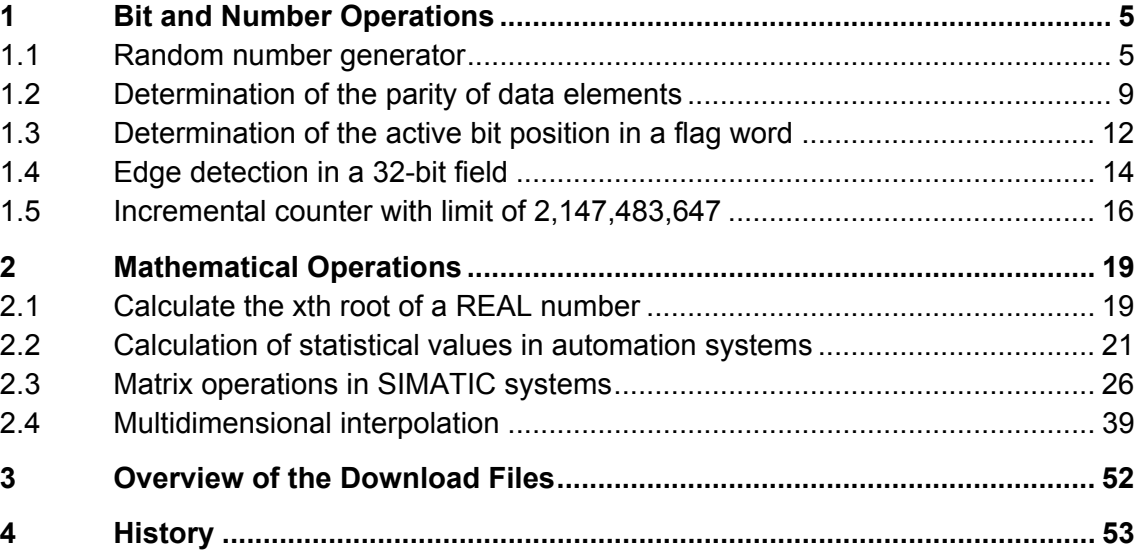

<span id="page-4-0"></span>Tool collection for bit, number and mathematical operations ID Number: 29851674

### **1 Bit and Number Operations**

### **1.1 Random number generator**

### **Description**

In order to create random numbers, random number generators are used. These can be hardware- or software-implemented in IT systems. It should be noted that these random number generators are generally deterministic. Accordingly, the sequences of numbers created by such random number generators only appear to be random, but are actually determined by an algorithm. This means that the same initial value creates the same sequence of numbers.

In practical use, you can easily implement deterministic random number generators by means of a linear feedback shift register.

[Figure 1-1](#page-4-1) illustrates the basic structure of such a register.

<span id="page-4-1"></span>Figure 1-1

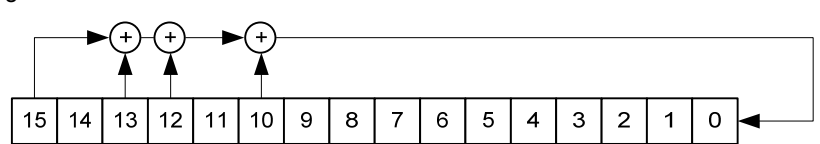

In each cycle, the register is shifted to the left by one bit and the bits 15, 13, 12 and 10 are operated on by XOR. The result of the XOR operation is the input bit of the shift register. In the case of a 16-bit shift register, the range of possible values is 1 – 65,535. The algorithm excludes the zero value.

### **Function "RANDOM" (FC 45)**

The RANDOM function is a random number generator implemented as 16 bit feedback shift register. The random numbers are in the range of -32,768 to +32,767. It should be noted that the zero number never occurs. For the 16-bit shift register, you have to assign a static variable to the INOUT parameter "RND". At the same time, RND contains the random number, which is recalculated on each call of the RANDOM function.

The random number generator is initialized with a new seed by means of the "Init" input. The initial value is determined by means of system function SFC1 (READ CLK). The initialization is level-triggered; edge detection does not take place. If the INOUT variable RND is zero on function call, an initialization takes place automatically.

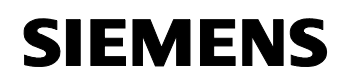

- **Note** The initialization via the "Init" input is not edge-triggered.  $\rightarrow$  As long as this input is selected, no random numbers are created.
	- The algorithm excludes the zero value.
	- If the random numbers  $Z$  are desired to be in the range between "0" and N, you have to perform a modulo operation  $(Z \text{ MOD } (N + 1))$ .

### **Block parameters of function "RANDOM" (FC 45)**

Table 1-1

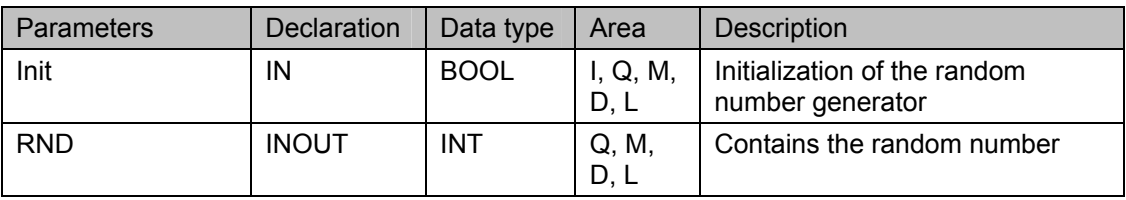

### **Example**

In the example project, the RANDOM function is called in the OB1 block if the M0.0 flag (EnableGenerator) is set. The random numbers range between 0 and 3000. The last 30 random numbers are saved to DB1. The variable table "VAT\_1" contains the results.

In order to test the example project, proceed as follows:

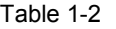

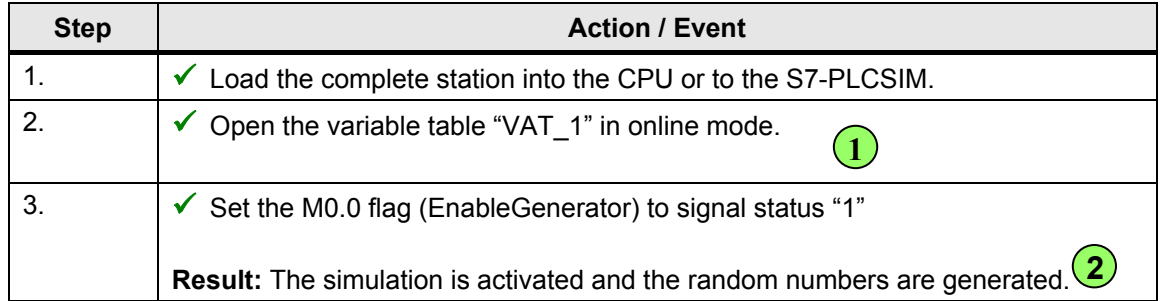

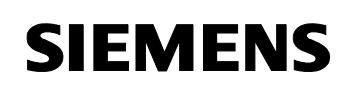

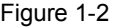

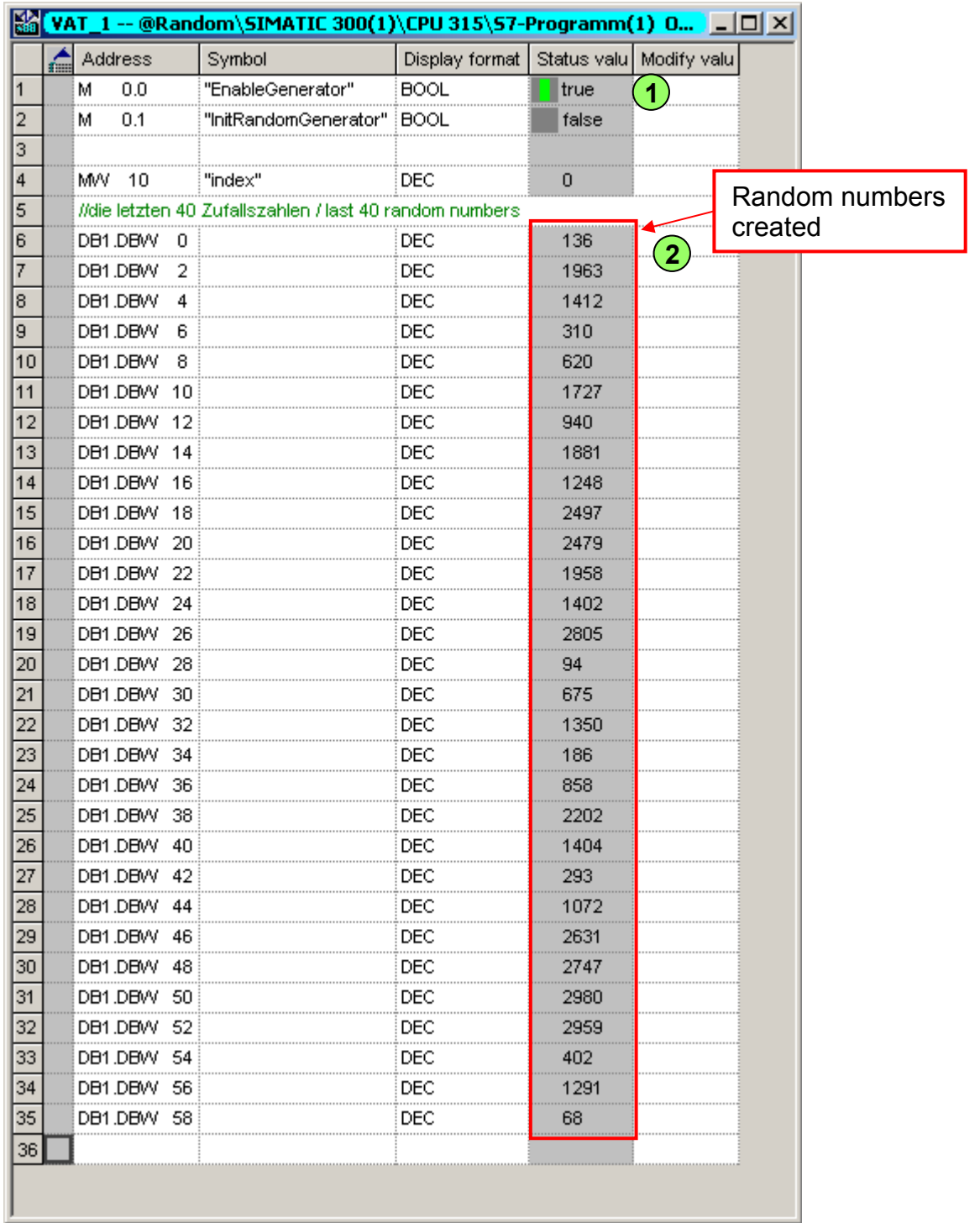

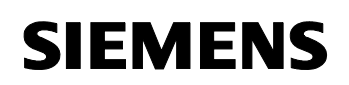

### **Technical data**

Table 1-3

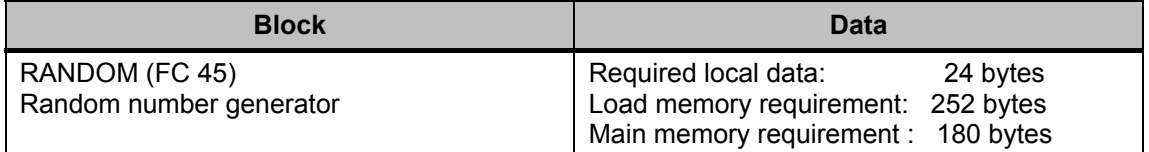

The respective download file is available in chapter "Overview of the [download files](#page-51-0)".

### <span id="page-8-0"></span>**1.2 Determination of the parity of data elements**

### **Description**

The PARITY function determines the parity bit of an input memory area. The memory areas that may contain the data are:

- **Inputs**
- **Flags**
- Data blocks

### **Function "PARITY" (FC 12)**

The PARITY function (FC 12) allows the parity determination of byte, word, double word and DB blocks for the memory areas "input", "flag" and "data blocks". The data is transferred via an ANY pointer. Transfer parameters, such as MB, IW, DB12.DBD, or data blocks (e.g. P#DB12.DBX 0.0 BYTE 13) are permitted for this. The function checks the data types and memory areas listed above, generating an error bit if they do not correspond. The parity bit is available as output parameter. It is coded as follows:

- Parity even = '0'
- $\bullet$  Parity odd = '1'

### **Block parameters of function "PARITY" (FC 12)**

### Table 1-4

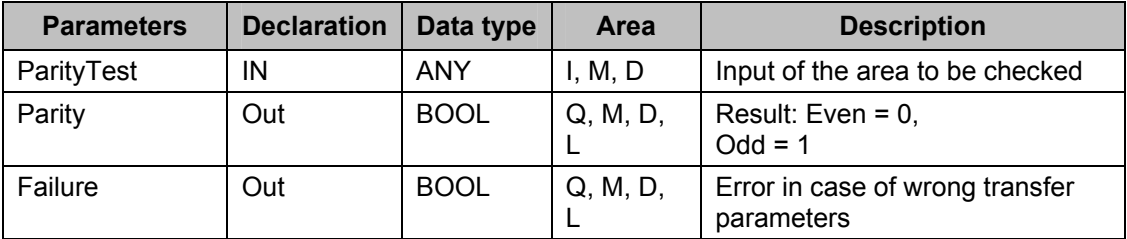

### **Example**

There is an example appended to the project. In this example, the PARITY function is called with various parameters in FC 11. You can check the results in the variable tables "Test\_parity" and "Test\_parity\_block".

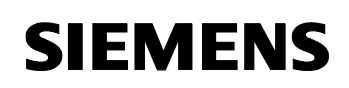

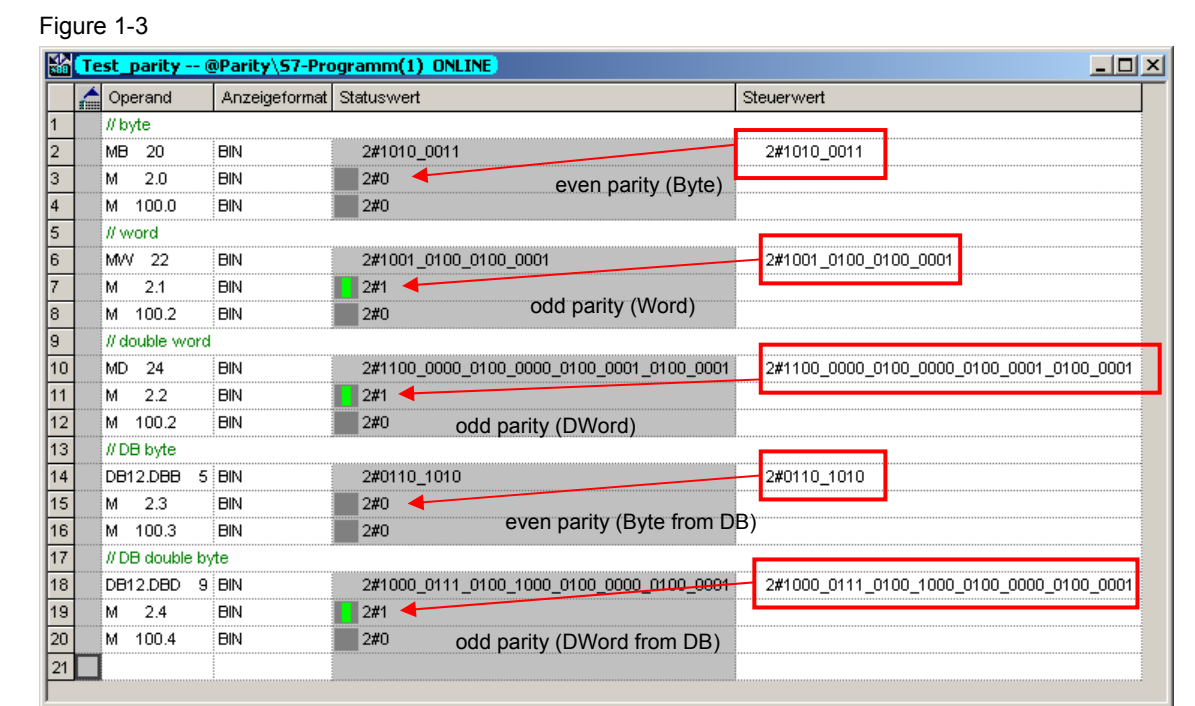

### Figure 1-4

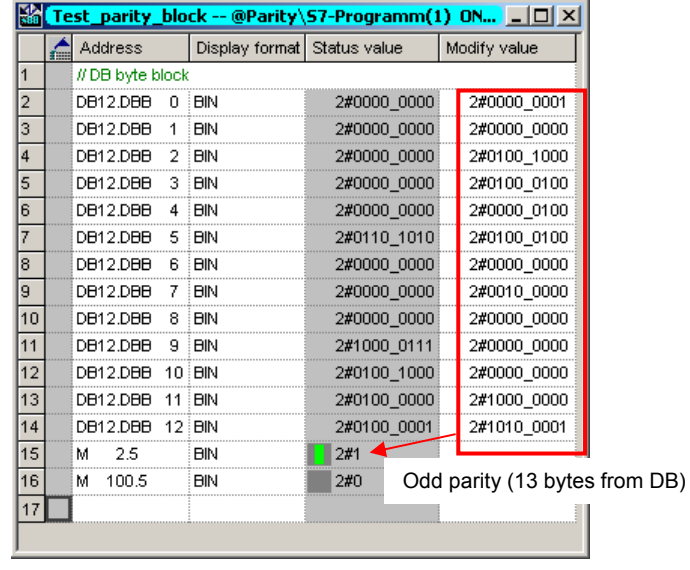

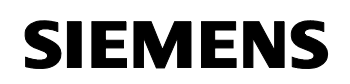

### **Technical data**

Table 1-5

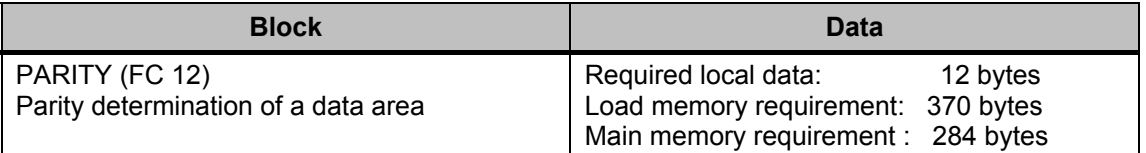

The respective download file is available in chapter "Overview of the [download files](#page-51-0)".

### <span id="page-11-0"></span>**1.3 Determination of the active bit position in a flag word**

### **Description**

In STEP 7, the process control for a sequential process is to be implemented by means of a flag word. In a step sequence flag word, there is always just one bit active, which corresponds to the currently active step in the step sequence. Bit counting makes it possible to visualize the active step as plain text – e.g. in ProTool – by means of symbol lists. For the visualization, it is of advantage to have the bit position of the currently active step as integer value. If only one bit is set in every case, the following formula applies:

 $2^x = Y$ 

$$
\Rightarrow X = \frac{\ln(Y)}{\ln(2)}
$$

### **Function "CalcBitPos" (FC 1)**

The "CalcBitPos" function determines the position of the set bit in an input data word (16 bit) and returns the position as an INT value via the OUT parameter "bit pos". If no bit is set, the function returns "0" (zero); if the most significant bit (msb) is set, the function returns "16". If more than one bit is set, the result is undefined.

- <span id="page-11-1"></span>Note • The bit counting starts with "1" (see Figure 1-5
	- If more than one bit is set, the result is undefined.

Figure 1-5

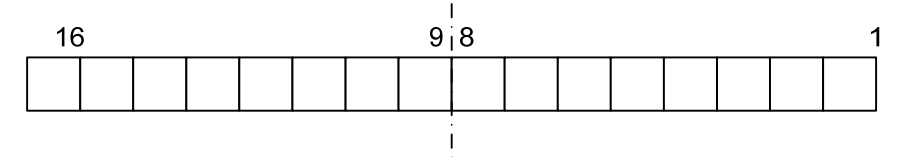

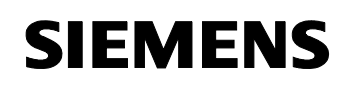

### **Block parameters of function "CalcBitPos"**

Table 1-6

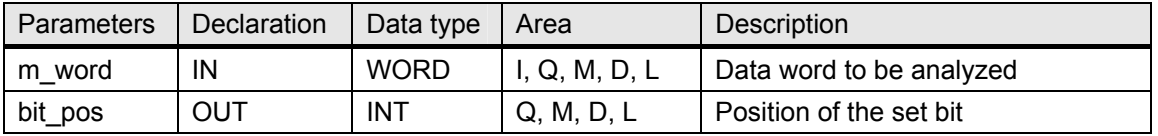

### **Example**

In the appended example project, you can test the functionality of the "CalcBitPos" function. For this purpose, proceed as follows:

Table 1-7

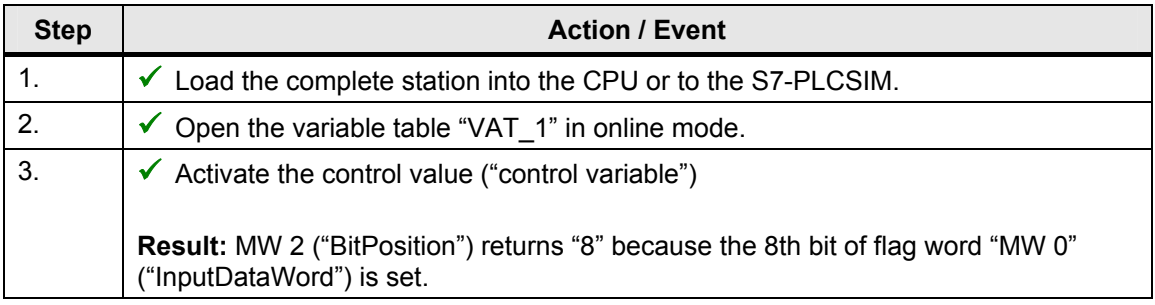

Figure 1-6

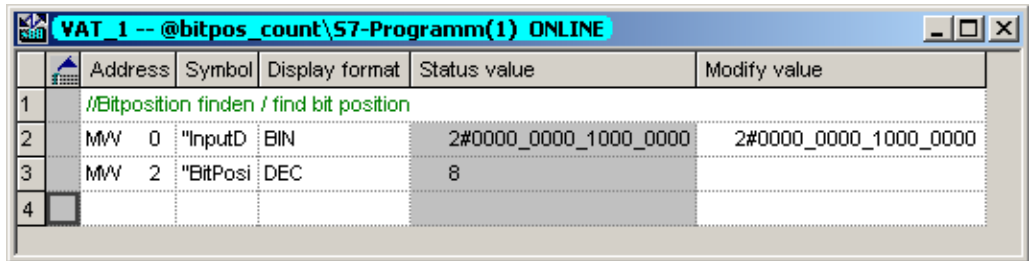

### **Technical data**

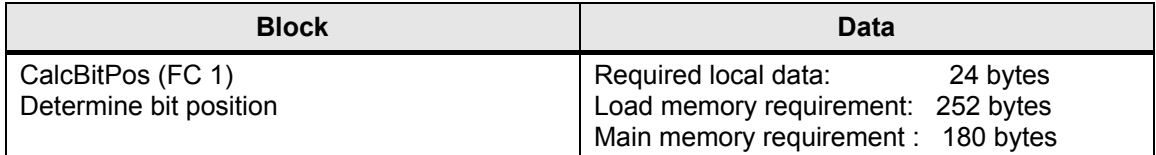

### <span id="page-13-0"></span>**1.4 Edge detection in a 32-bit field**

### **Description**

In order to monitor a 32-bit field for any coming or going events, you can check every bit subject to monitoring for positive or negative edges.

For filtering – from any number of bits – the one that changed its status in the cycle, an XOR operator is used on the value of the last cycle and that of the current one. The XOR operator only returns the bit found exclusively in one of the two values. A further AND query determines whether the bit represents a coming or going signal.

The bit position results from incrementing:  $X + 1$ , whereby the X-value is determined by means of the following conversion:

 $2^x = Y$ 

$$
\Rightarrow X = \frac{\ln(Y)}{\ln(2)}
$$

### **Function "Monitor32" (FB 1)**

The function "Monitor32" checks whether a bit has changed in a 32-bit data word since the last function call. The function provides the following information as result:

- Bit coming / going
- Bit position (bit counting starts with "1")

If several bits of the data word have changed since the last function call, the result is undefined.

### **Block parameters of function "Monitor32"**

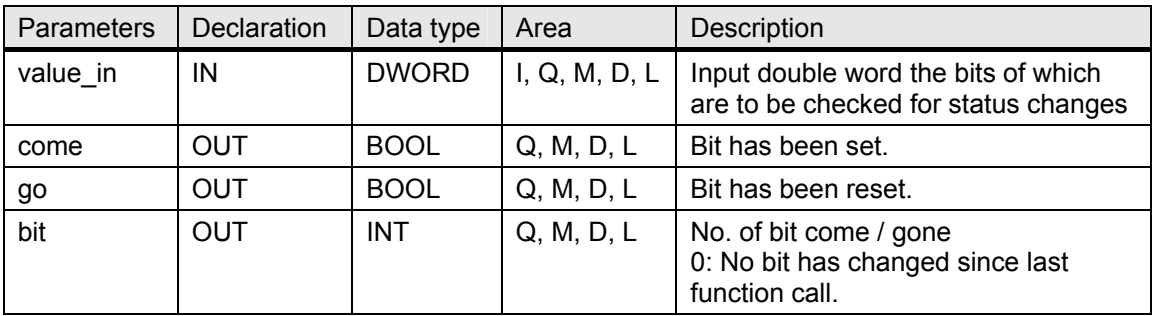

Tool collection for bit, number and mathematical operations ID Number: 29851674

### **Example**

### Table 1-10

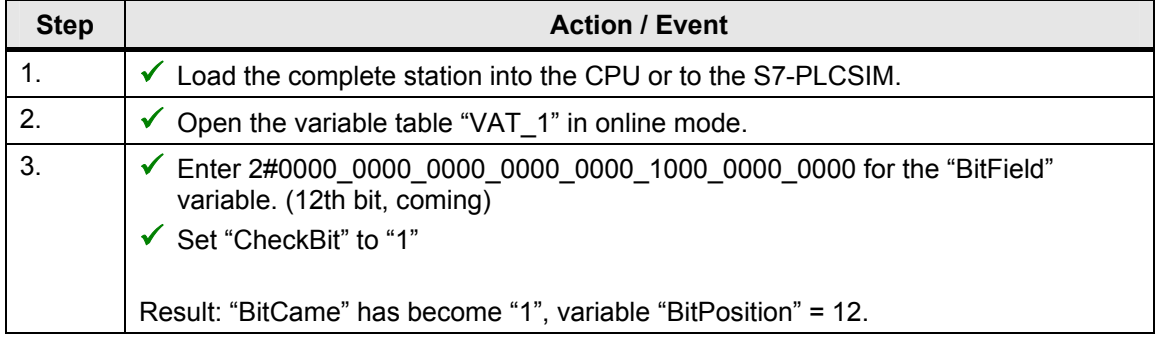

### Figure 1-7

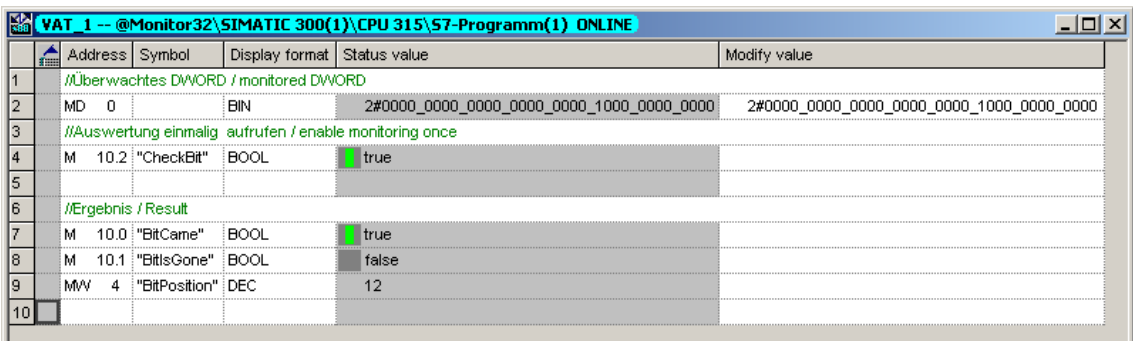

### **Technical data**

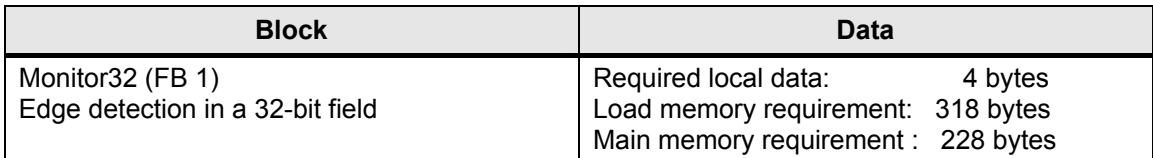

### <span id="page-15-0"></span>**1.5 Incremental counter with limit of 2,147,483,647**

### **Description**

With a STEP 7 counter, you can only count in the range of 0 to 999. Cascading the counters quickly uses up the internal counters. The system function "CTU" (SFB0) also provides a counter, but it can only count to 32,767. In the example described here, you can count up to 2,147,483,647.

### **Function "Counter" (FB 2)**

The function block "Counter" (FB 2) enables you to implement the incremental counting function. A rising edge at the "CU" input (as compared to the last FB call) causes the counter to be incremented by "1". If the counter reaches the upper limit of **2,147,483,647**, it is not incremented anymore and the "Overflow" output is set. In this case, any further rising edge at the "CU" input has no result. A rising edge at the "R" input causes a counter reset to zero, no matter which value is set at the "CU" input. A rising edge at the "S" input causes the count value "CV" to be set with the value at the "SW" input.

The "Q" output indicates whether the current count value is greater than or equal to the comparative value "PV".

- **Note** In each CPU cycle, you cannot count more than one counter pulse. In this case, the edges are not detected
	- The number **2,147,483,647** is the maximum positive number you can represent with a double word.

### **Block parameters of function "Counter"**

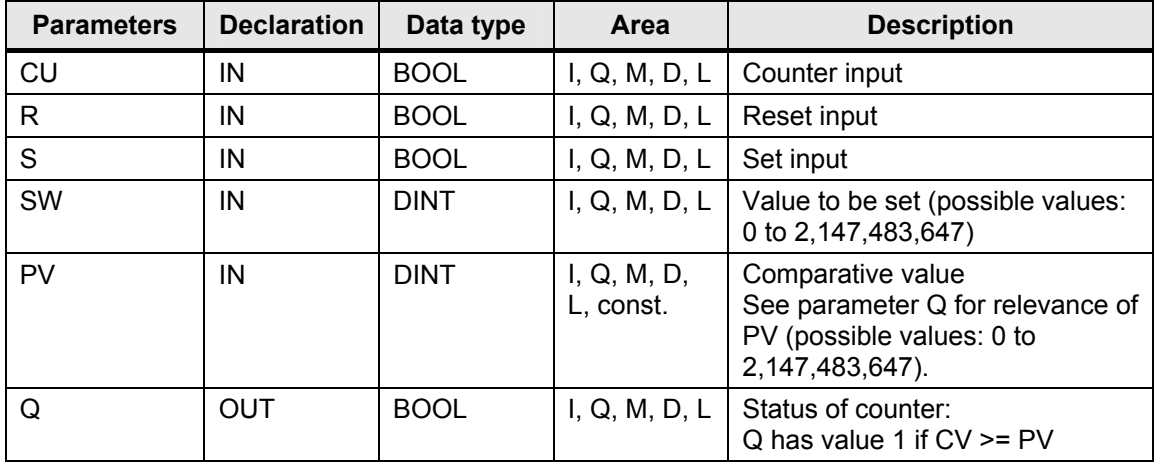

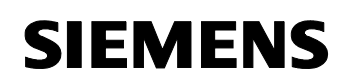

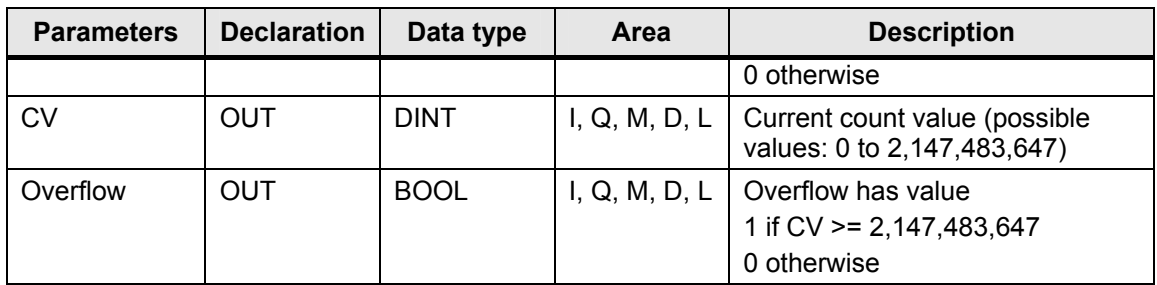

### **Example**

In the example project contained in the download, the function block "Counter" is called. The incremental counting is triggered by the 4th bit of the cycle flag word MW100 parameterized in the CPU. To test the example, proceed as follows:

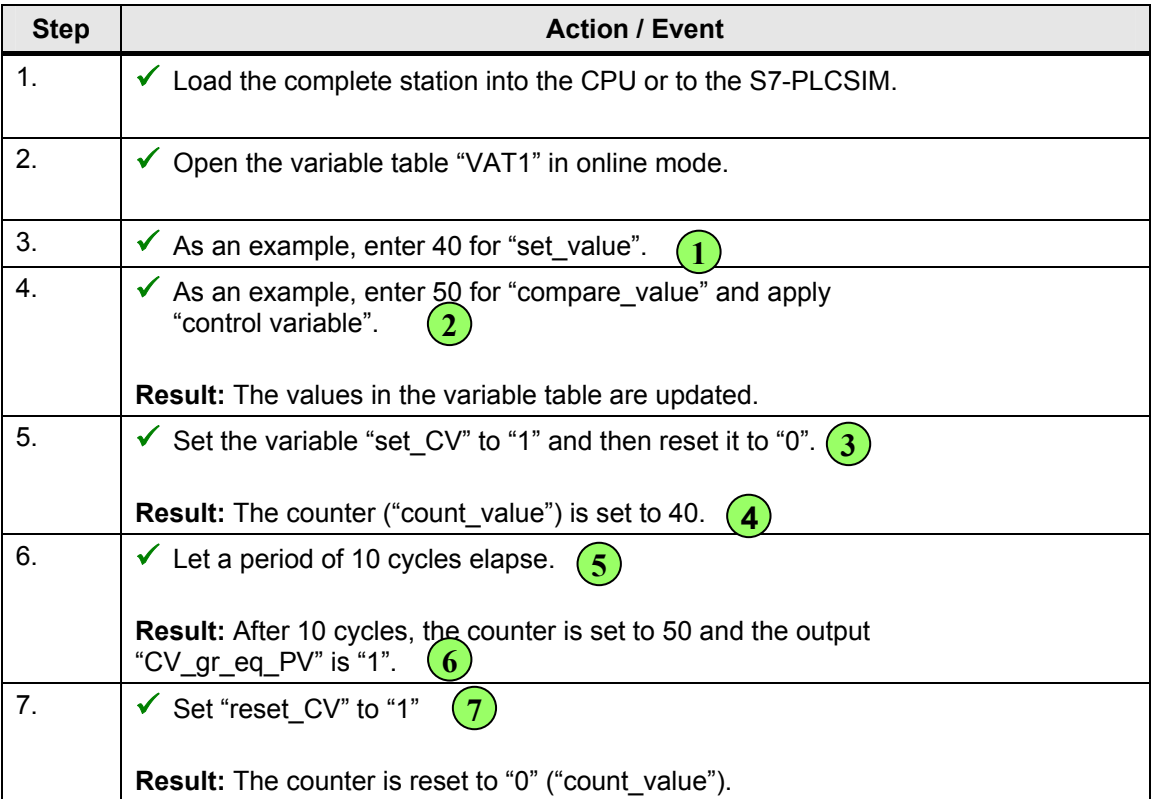

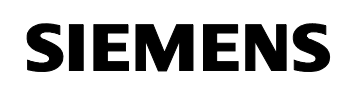

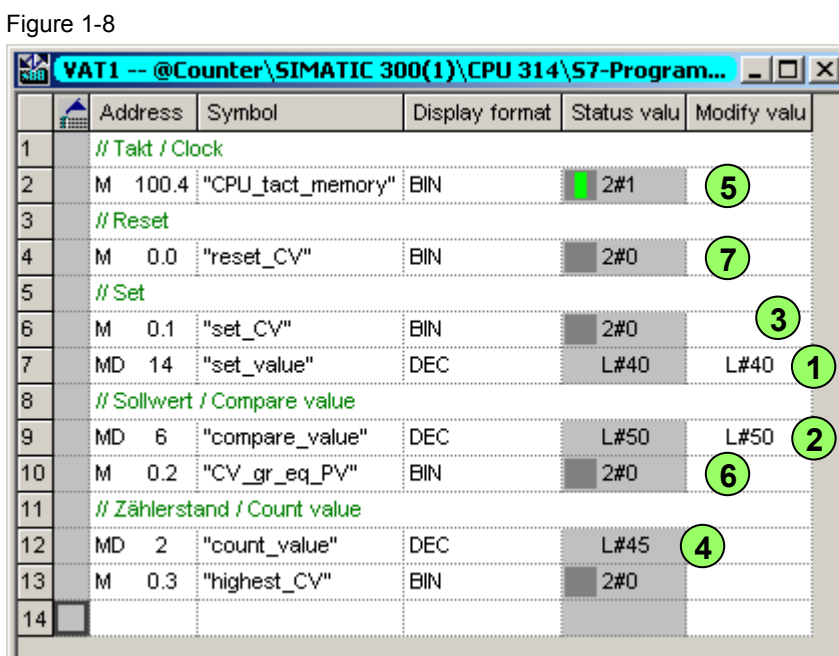

### **Technical data**

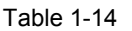

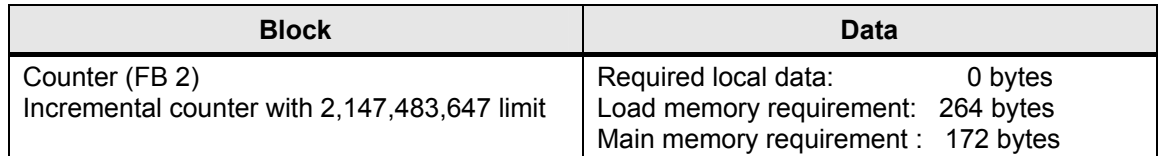

<span id="page-18-0"></span>Tool collection for bit, number and mathematical operations ID Number: 29851674

### **2 Mathematical Operations**

### **2.1 Calculate the xth root of a REAL number**

### **Description**

Since there is no direct command for calculating the xth root ( $\sqrt[x]{a}$ ) in the set of commands provided in STEP 7, the calculation must be performed by means of the "EXP" and "LN" commands. "EXP" calculates the exponential value of a floating-point number to the base "e" and "LN" determines the natural logarithm (logarithm to the base "e") of a floating-point number.

The following formula describes the relevant mathematical conversion:

$$
C = \sqrt[x]{a} = a^{\frac{1}{x}} = e^{\frac{1}{x} \ln a}
$$

### **Function "X-ROOT"**

The X-ROOT function calculates the xth root from an input floating-point number (REAL). The result – returned via an OUT parameter (result) – is of type REAL.

**Note** The X-ROOT function provides one possible calculation of the xth root. There are no additional checks of the input values for correctness with respect to mathematical conventions and limits. Therefore, there is no error status.

### **Block parameters of function "X-ROOT" (FC 23)**

Table 2-1

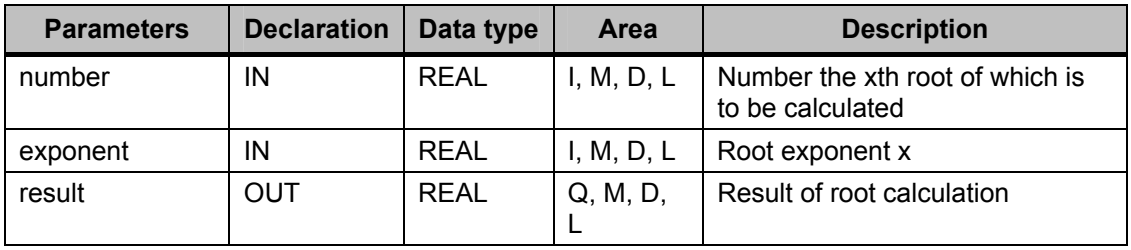

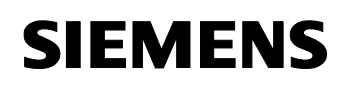

### **Example**

In the program example, the function "CALL\_XROOT" (FC 24) is called. In turn, CALL\_XROOT calls the function "X-ROOT" (FC 23), which calculates the xth root of "a". The function has the following formal parameters:

Table 2-2

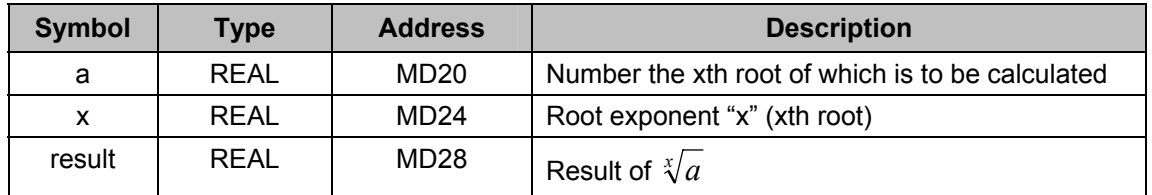

For testing and monitoring the results, the variable table "Test x-root" is available (see [Figure 2-1\)](#page-19-0). In this example  $\sqrt[x]{a} = \sqrt[3]{2} \approx 1,2599$  is calculated.

### <span id="page-19-0"></span>Figure 2-1

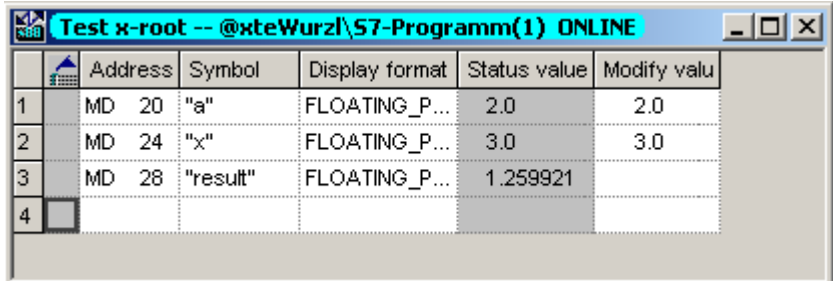

### **Technical data**

Table 2-3

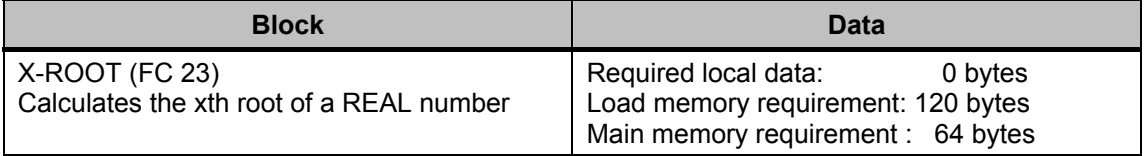

The respective download file is available in chapter "[Overview of the](#page-51-0)  [download files](#page-51-0)".

### <span id="page-20-0"></span>**2.2 Calculation of statistical values in automation systems**

### **Description**

As a basic requirement, a quality management system must provide a method to check how well a product conforms to the required standards.

The available function FB 20 (SPC01) enables you to perform basic SPC calculations (Statistical Process Control). The function provides the following statistical values:

- Highest value
- Lowest value
- Arithmetic mean
- Standard deviation

For the standard deviation, the following formula is used:

$$
\hat{\sigma} = \sqrt{\frac{\sum (x - \overline{x})^2}{n}}
$$

With:

*x* : Measured values

*x* : Arithmetic mean

*n* : Number of measured values

You can use the function for both continuous and discontinuous processes.

With a feedback loop, you can use these data to set control parameters (not implemented in the download).

### **Function "SPC01" (FB 20)**

The SPC01 function calculates statistical values, namely the highest value, the lowest value, the arithmetic mean and the standard deviation.

If the function block is called with "Rec. On" = "false", the outputs

- Hi
- Lo
- Mean

follow the value at the "PV" input. The outputs

- **StdDev**
- Count
- Total

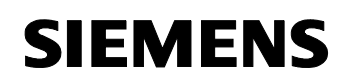

• SqrsTotal

are set to 0.0.

If the function block is called with "Rec\_On" = "true", the values of the instance data block and the output parameters are calculated and updated in accordance with the value at "PV".

For a continuous process, use the function as follows:

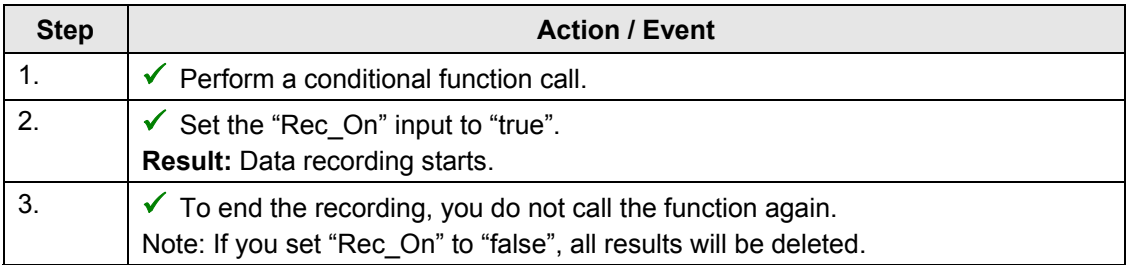

### For a discontinuous process, use the function as follows:

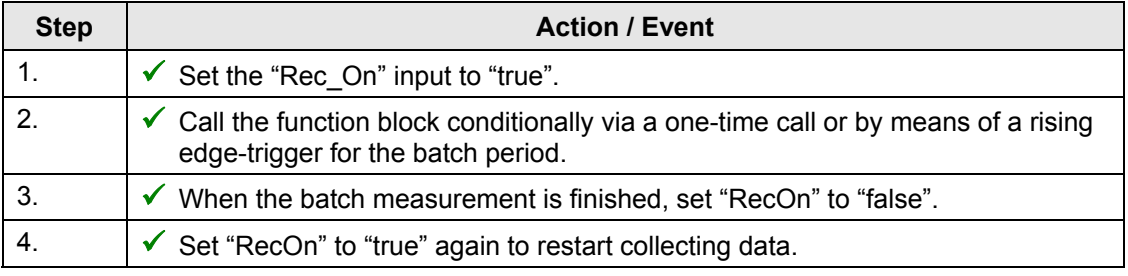

### **ameters of function "SPC01" (FB 20) Block par**

Table 2-4

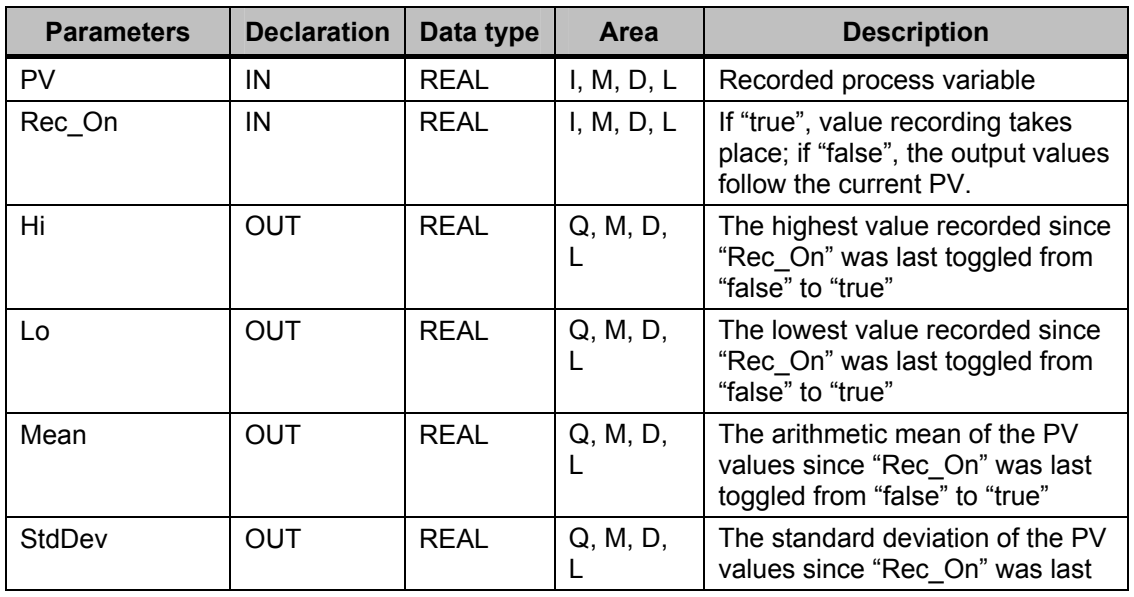

Copyright © Siemens AG 2009 All rights reserved 29851674\_Operationen\_Bausteine\_V10\_e.doc

Copyright © Siemens AG 2009 All rights reserved<br>29851674\_Operationen\_Bausteine\_V10\_e.doc

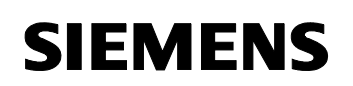

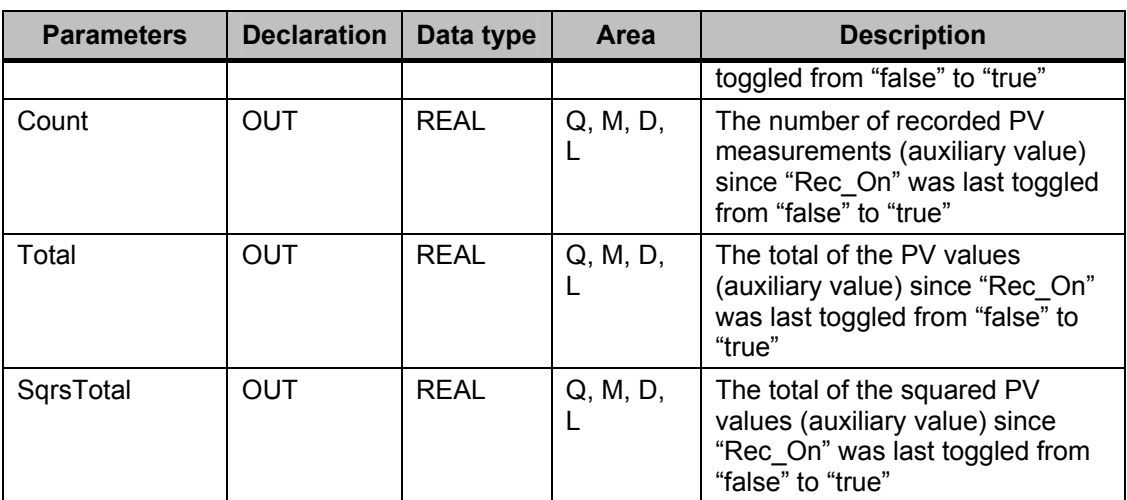

**Note** This function block is not suitable for logging individual PV values. In order to use the CPU memory sparingly, the function block calculates the results of a data collection immediately and only stores such data as are necessary to establish the output values. The analysis takes place at runtime. If you need to store the process variables for a subsequent statistical evaluation, the process values should be archived outside the CPU (e.g. in WinCC).

### **Example**

In the organization block OB1, the function SPC01 (FB 20) is called every 15 seconds. The "PV" parameter gets its data via the flag double word MD2. The results are written to the following flags:

 $Hi \rightarrow MD6$ 

 $Lo \rightarrow MDI0$ 

Mean  $\rightarrow$  MD14

StdDev  $\rightarrow$  MD18

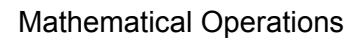

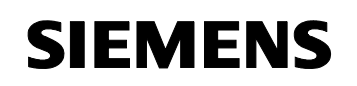

In order to test the example, proceed as follows:

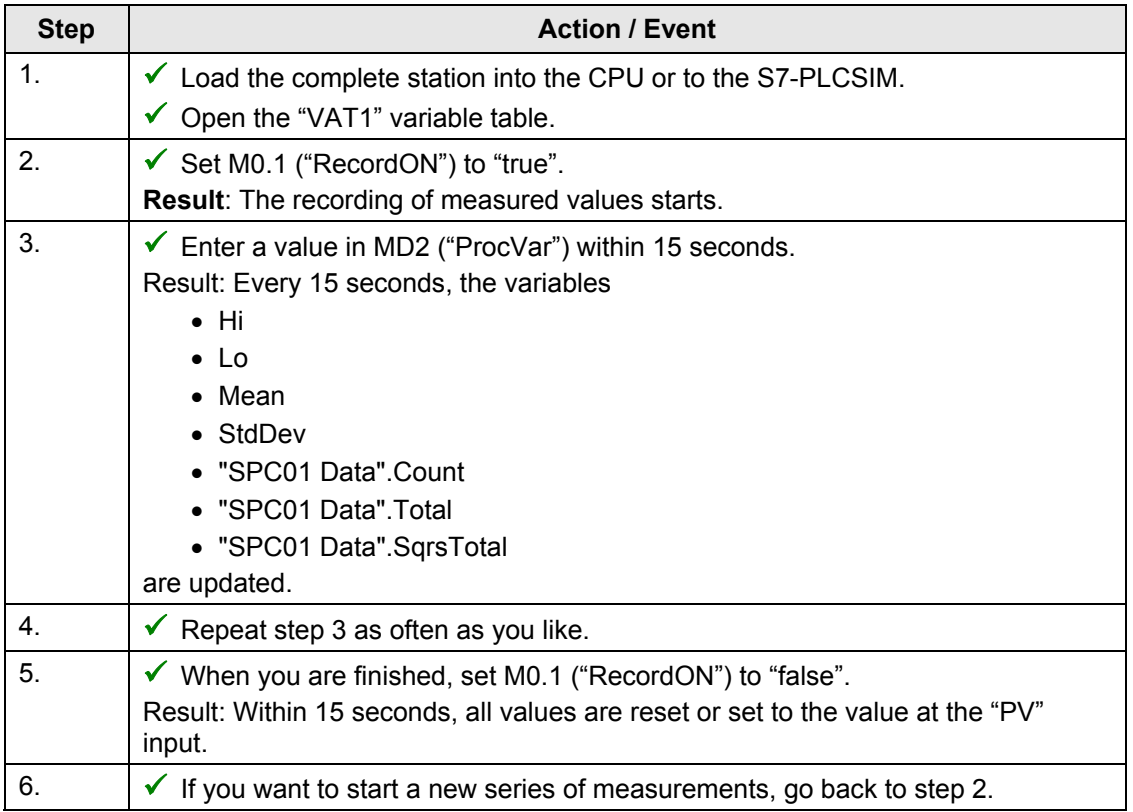

Figure 2-2 **No Var - VAT1**  $|$  $|$  $\times$  $|$ Edit Table Insert PLC Variable View Options Window Help  $\boxed{\underline{\mathfrak{D}}_{\underline{\mathfrak{m}}}}$  $66$   $|\mathcal{W}|$ –河 岡  $\blacksquare$ 4 よ| 唱|  $\infty$  $\mathsf{\mathsf{x}}$ 욻  $\mathbf{P}$  $\frac{60}{60}$   $\sigma$  $\Box$ 白  $||u||$ KO. 駋 VAT1 -- @SPC\SIMATIC 300\CPU 314\57-Programm\_ONLINE  $\Box$   $\times$ Address Display format Status value Modify value ć Symbol М  $0.1$ "RecordON" **BOOL** true  $\overline{1}$  $\overline{2}$ М  $0.2$ "SPC\_Updated" **BOOL** false 3  $\overline{4}$  $\overline{2}$ "ProcVar"  $\overline{6.0}$ MD FLOATING\_POINT  $6.0$ 5 MD 6 "Highest" FLOATING\_POINT  $20.0$  $\overline{6}$ MD  $10$ "Lowest" FLOATING\_POINT  $1.0$  $\overline{7}$  $14$ "Average" **FLOATING POINT** 5.994002 MD 8 "StdDev" **FLOATING POINT** 0.480074 MD 18 T DB1.DBD 22 SPC01 Data".Count FLOATING\_POINT 1167.0  $10$ DB1.DBD 26 "SPC01 Data".Total FLOATING\_POINT 6995.0  $\overline{11}$ DB1.DBD  $30$ "SPC01 Data".SqrsTotal FLOATING\_POINT 42197.0  $12$ Abs <  $\sqrt{ }$ SPC\SIMATIC 300\...\S7-Programm ⊛  $\circledcirc$  RUN

### **Technical data**

Table 2-5

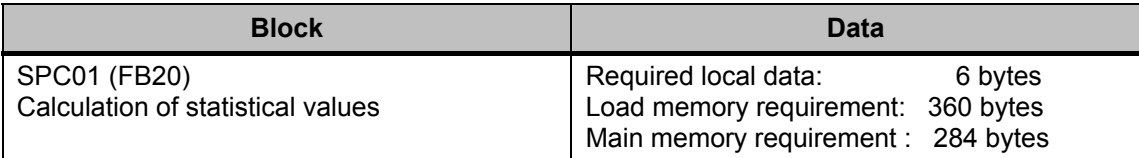

The respective download file is available in chapter "[Overview of the](#page-51-0)  [download files](#page-51-0)".

### <span id="page-25-1"></span><span id="page-25-0"></span>**2.3 Matrix operations in SIMATIC systems**

Various high-level functions for process control deal with several in- and output values and therefore matrices and matrix operations are required to define them in the technical literature. Application examples include state controllers, monitoring devices, Kalman filters, predictive controllers and process simulators.

Such functions are quite easy to implement on a PC by including readymade numerical libraries while it is rather difficult to implement them in SIMATIC systems (S7 or PCS7) because you have to program all matrix operations manually by means of interlaced loops in the high-level language SIMATIC SCL.

The library "MatrixOperations" offers a solution to this problem by providing ready-made functions for processing matrices in SCL. To define a matrix, you use a UDT (user-defined data type), which requires header information on the number of rows and columns and contains the matrix elements in form of a two-dimensional array. Vectors are included in the definition as special matrices consisting of only one column. For all variables of this data type, at least the following ready-made functions are available as "FCs":

- Matrix addition
- **Subtraction**
- Matrix multiplication
- Transposition
- Inversion

In addition, there are functions available for creating a zero matrix or an identity matrix of specified dimensions.

### **Examples**

In the download, there is an example of each matrix function with the exception of the functions "MxEin" for creating an identity matrix and "MxNull" for creating a zero matrix. Each example has its own variable table and a test FB, which is called cyclically in OB1. To test the examples, proceed as follows:

Table 2-6

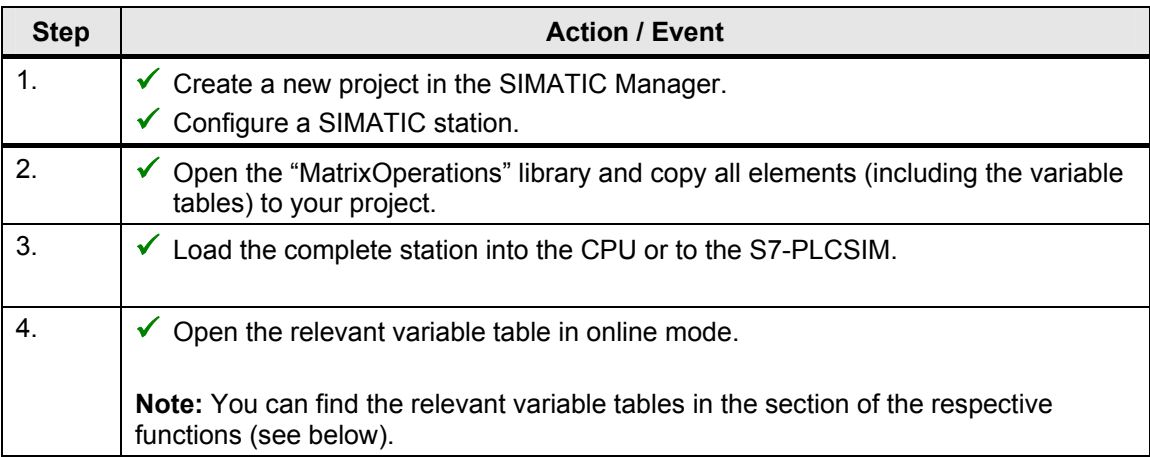

### User-defined data type (UDT): Matrix

The user-defined data type MATRIX has the following data structure:

**STRUCT** 

```
 Elements: ARRAY[1..4,1..4] OF REAL; 
No. of rows: INT: = 0; 
No. of columns: INT: = 0;
```
END\_ STRUCT

The inte ger variables "No. of rows" and "No. of columns" define the dimensio n of the matrix; the two-dimensional array contains the matrix elements of type "REAL". At the same time, the dimension of the array represen ts the maximum permissible size of a matrix.

**Note**

- Since it is not possible to adjust the dimension of the array dynamically, you have to specify the size of the field in advance when declaring the variable. For this purpose, you have to make sure that the selected dimension can accommodate the maximum-sized matrix of the S7 program. The default size of the array is 4 x 4. You can adjust the dimension in the source file "Matrix\_UDT". To implement the change, you have to compile the source file.
	- For the sake of simplicity, the MATRIX data type includes the definition of vectors so that no extra data type is necessary.

Tool collection for bit, number and mathematical operations ID Number: 29851674

### **Function for matrix addition: "MxAdd" (FC 501)**

The "MxAdd" function serves for the addition of two  $m \times n$  matrices of data type MATRIX using the following calculation formula:

$$
A + B = (a_{ij} + b_{ij})
$$
 with  $i = 1,..., m; j = 1,..., n$ 

Before the calculation takes place, the function checks whether both matrices have the same dimension. In case of an error, it returns a matrix of dimension  $0\times 0$  as result.

Calculation example:

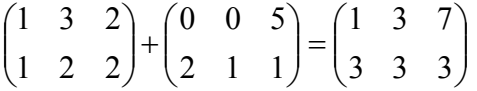

In SCL, you call the function with:

 $MxAdd(MxA:= Am, MxB:= Bm, MxC:= AplusB);$ 

### **Block parameters of function "MxAdd"**

Table 2-7

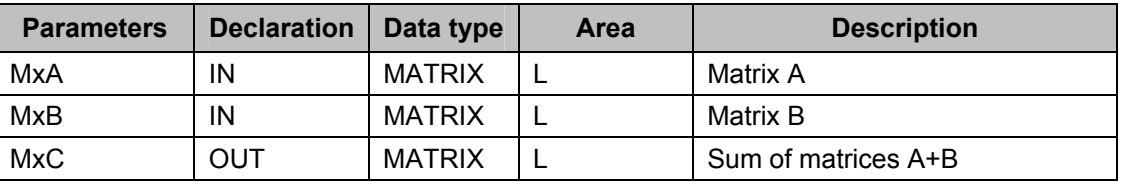

### **Example**

In the variable table "VAT\_MxAdd", you can see the result of the matrix addition exemplified above (see Figure 2-3). As to how to apply the example, see 2.3.

Tool collection for bit, number and mathematical operations ID Number: 29851674

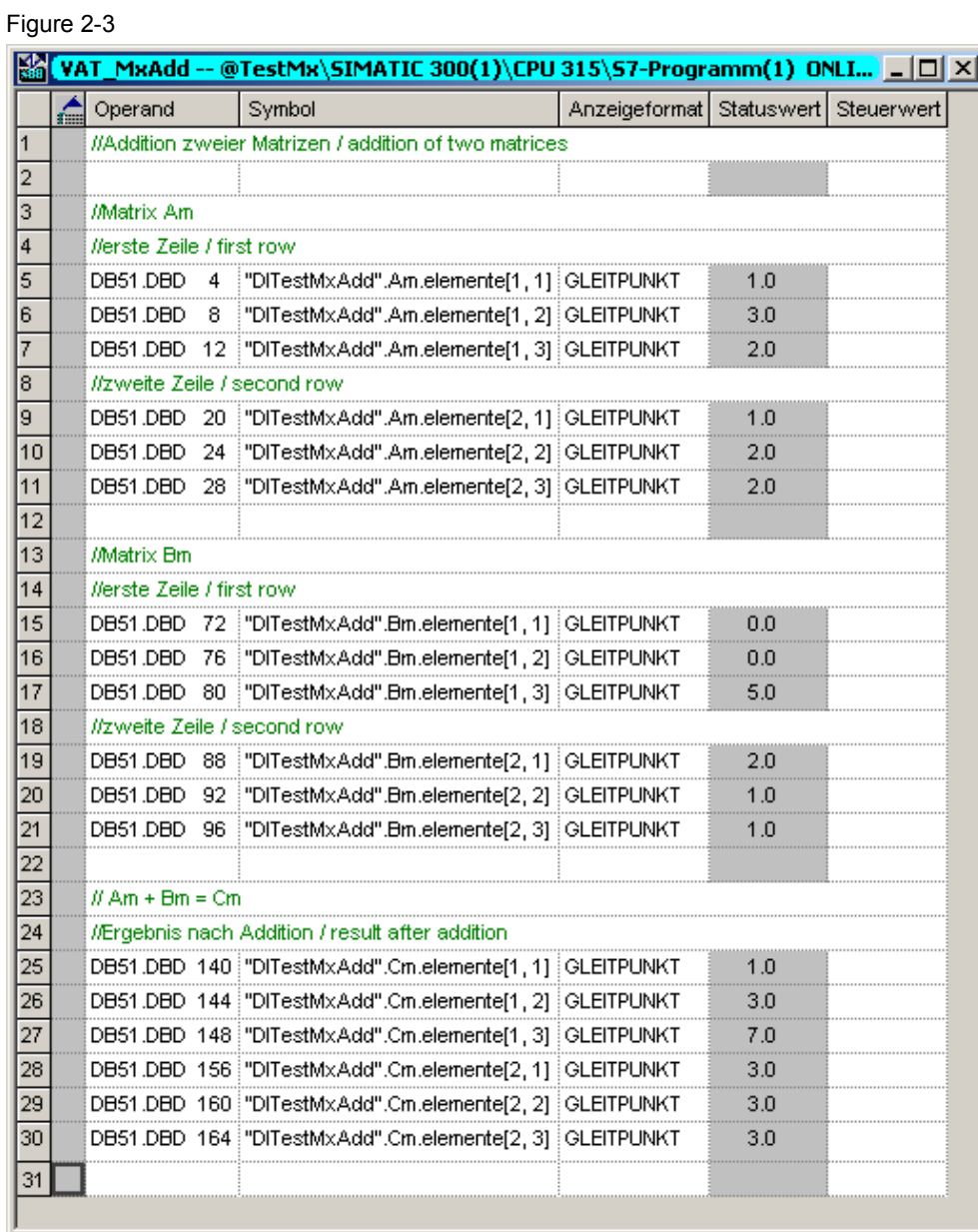

**Technical data** 

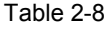

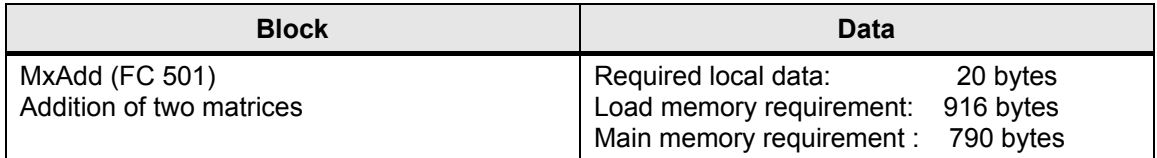

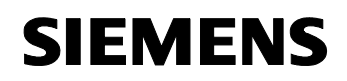

### **Function for matrix subtraction: "MxSub" (FC 505)**

The "MxSub" function subtracts two matrices of data type MATRIX from each other. Before the calculation takes place, the function checks whether both matrices have the same dimension and returns a 0x0 matrix in case of error in this case as well.

Calculation example:

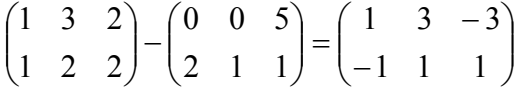

In SCL, you call the function with:

MxSub(MxA:= Am, MxB:= Bm, MxC:= AminusB);

Block parameters of function "MxSub"

Table 2-9

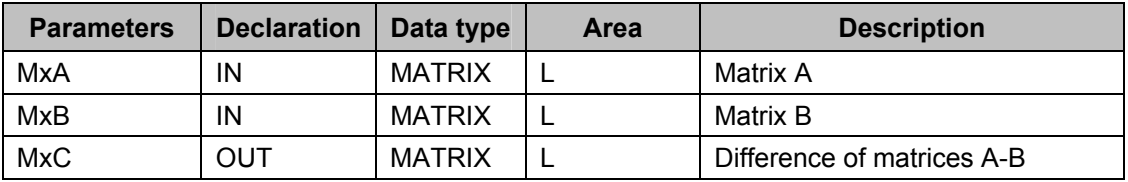

### **Example**

In the variable table "VAT\_MxSub", you can see the result of the matrix subtraction exemplified above (see [Figure 2-4\)](#page-30-0). As to how to apply the example, see [2.3.](#page-25-1)

<span id="page-30-0"></span>Tool collection for bit, number and mathematical operations ID Number: 29851674

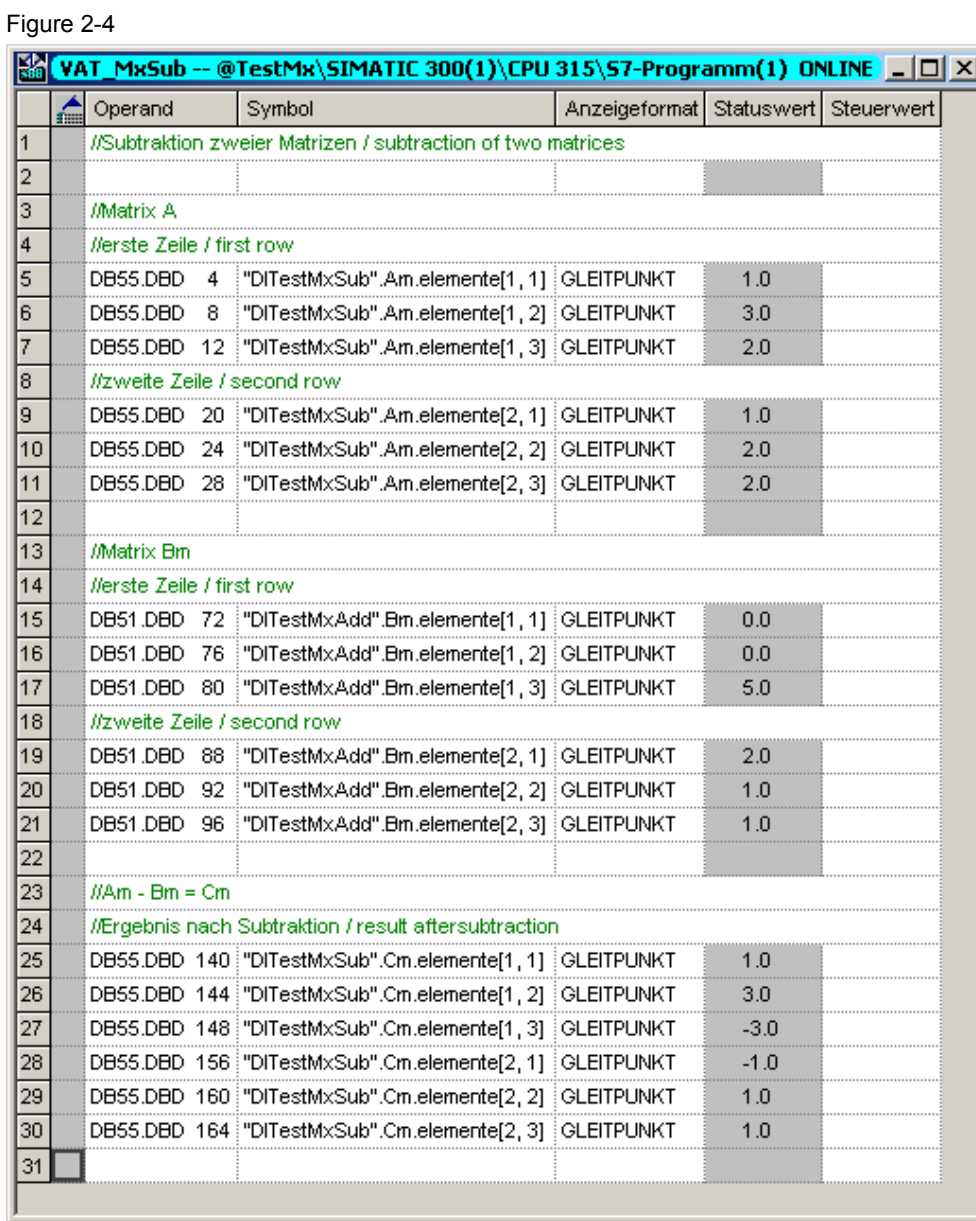

**Technical data** 

Table 2-10

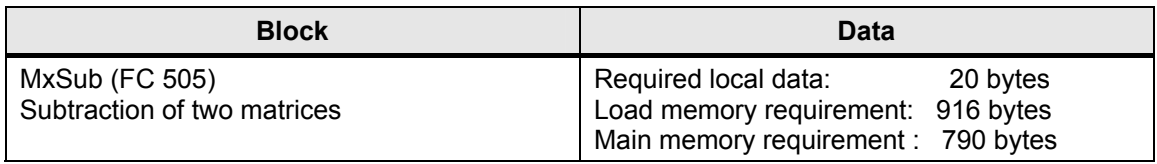

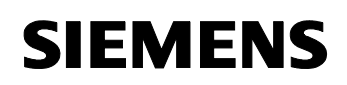

### **Function for matrix multiplication: "MxMul" (FC 503)**

For multiplying two matrices, the "MxMul" function is available. The calculation only takes place if the number of columns of the first matrix corresponds to the number of rows of the second one. As before, the function returns a matrix of dimension 0x0 if this condition does not apply. The calculation formula for multiplying two matrices A and B with each other is:

$$
A = (a_{ij}) \text{ with } i = 1,...,l; j = 1,...,m
$$
  
\n
$$
B = (a_{ij}) \text{ with } i = 1,...,m; j = 1,...,n
$$
  
\n
$$
A \cdot B = (c_{ij}) \text{ with } i = 1,...,l; j = 1,...,n \text{ and } c_{ij} = \sum_{k=1}^{m} a_{ik} \cdot b_{kj}
$$
  
\n
$$
\begin{pmatrix} 1 & 2 & 3 \\ 4 & 5 & 6 \end{pmatrix} \cdot \begin{pmatrix} 6 & -1 \\ 3 & 2 \\ 0 & -3 \end{pmatrix} = \begin{pmatrix} 12 & -6 \\ 39 & -12 \end{pmatrix}
$$

In SCL, you call the function with:

$$
MxMul (MxA := Am, MxB := Bm, MxC := Cm);
$$

### **Block parameters of function "MxMul"**

Table 2-11

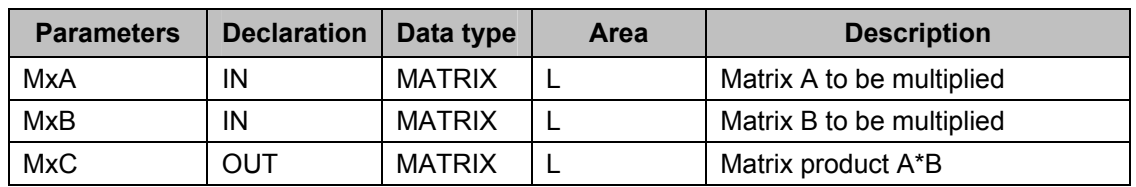

### **Example**

In the variable table "VAT\_MxMul", you can see the result of the matrix multiplication exemplified above (see [Figure 2-5\)](#page-32-0). As to how to apply the example, see [2.3.](#page-25-1)

<span id="page-32-0"></span>Tool collection for bit, number and mathematical operations ID Number: 29851674

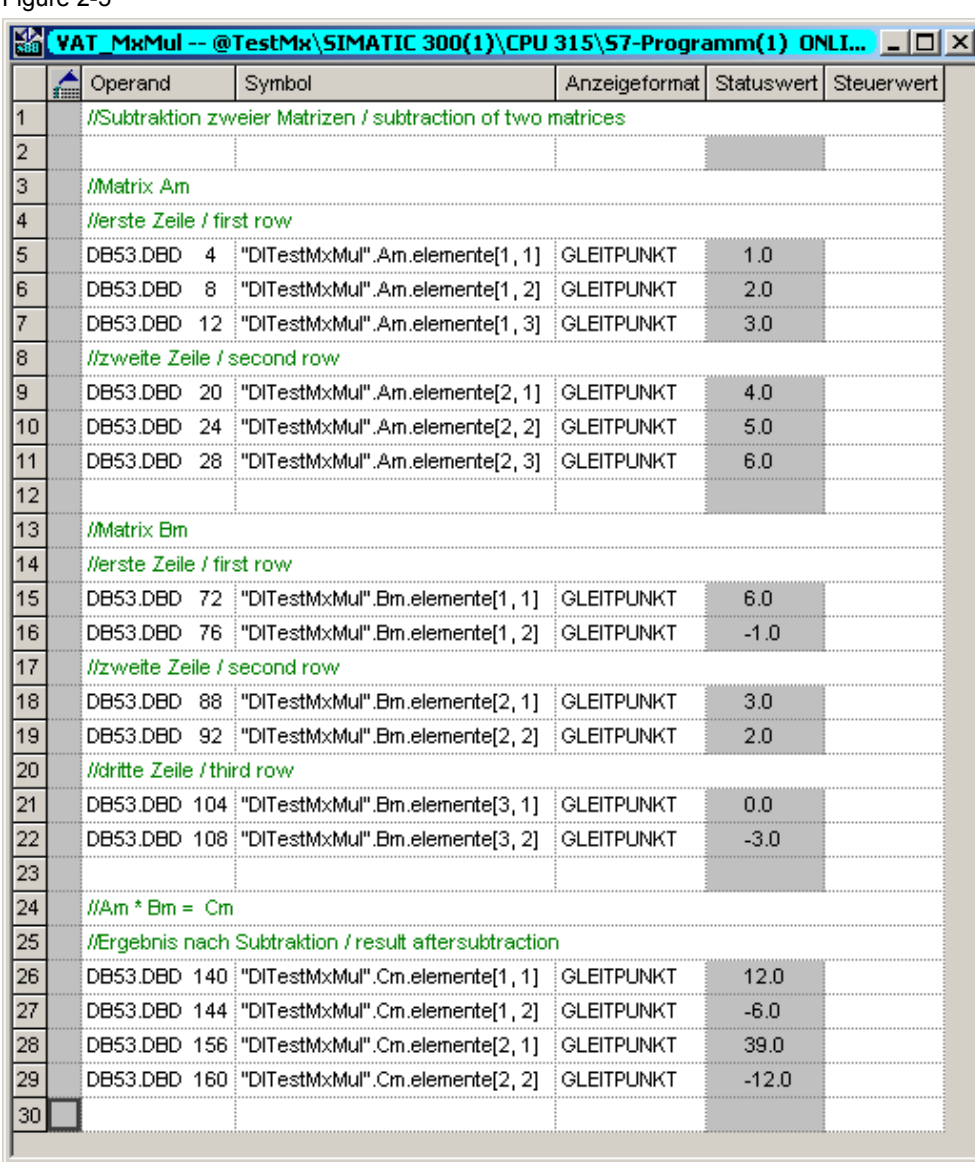

Figure 2-5

### **Technical data**

Table 2-12

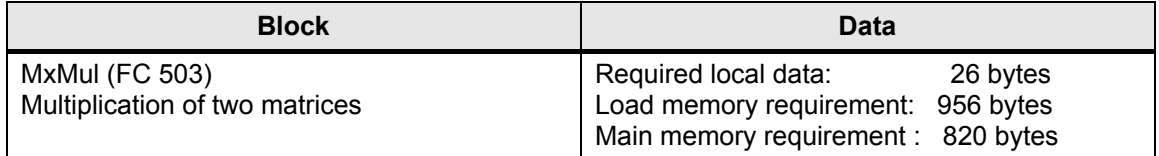

Tool collection for bit, number and mathematical operations ID Number: 29851674

### **Function for matrix transposition: "MxTrans" (FC 506)**

The "MxTrans" function returns the transposed matrix of an input matrix. The formula for determining the transposed matrix  $A<sup>T</sup>$  of matrix A is:

$$
A = \begin{pmatrix} a_{11} & \dots & a_{1n} \\ \vdots & \ddots & \vdots \\ a_{m1} & \dots & a_{mn} \end{pmatrix}
$$

The transpose of matrix A is:

$$
AT = \begin{pmatrix} a_{11} & \cdots & a_{m1} \\ \vdots & \ddots & \vdots \\ a_{1n} & \cdots & a_{mn} \end{pmatrix}
$$

Calculation example:

$$
\begin{pmatrix} 1 & 2 & 3 \ 4 & 5 & 6 \end{pmatrix}^T = \begin{pmatrix} 1 & 4 \ 2 & 5 \ 3 & 6 \end{pmatrix}
$$

In SCL, you call the function with:

MxTrans(MxA:= Am, MxAT:= Atrans);

### **Block parameters of function "MxTrans"**

Table 2-13

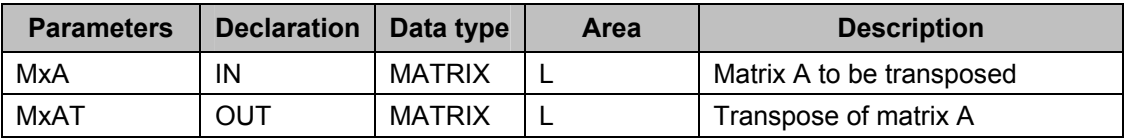

### **Example**

In the variable table "VAT\_MxTrans", you can see the result of the matrix transposition exemplified above (see [Figure 2-6](#page-34-0)). As to how to apply the example, see [2.3.](#page-25-1)

<span id="page-34-0"></span>Tool collection for bit, number and mathematical operations ID Number: 29851674

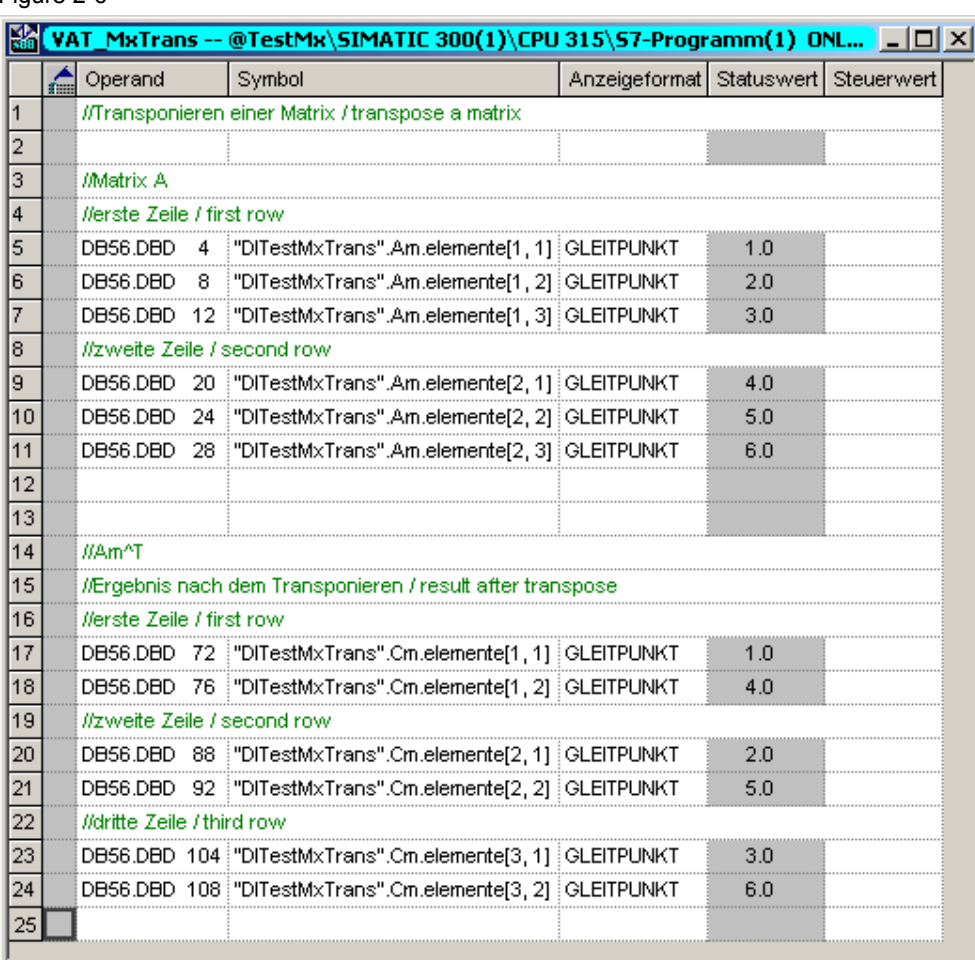

Figure 2-6

### **Technical data**

Table 2-14

| <b>Block</b>                                  | Data                                                                                                    |
|-----------------------------------------------|----------------------------------------------------------------------------------------------------|
| MxTrans (FC 506)<br>Transposition of a matrix | Required local data:<br>16 bytes<br>Load memory requirement: 588 bytes<br>Main memory requirement : 486 bytes |

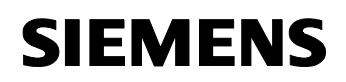

### **Function for matrix inversion: FC "MxInv" (FC 502)**

The "MxInv" function serves for inverting a non-singular square matrix. Since the dimension of the matrix to be inverted within the estimation algorithm is low, meaning that the efficiency differences between the various inversion algorithms are hardly significant, a very simple algorithm, the so-called Shipley-Coleman algorithm is applied. Besides its simplicity, this inversion algorithm stands out in that it is an "in-place" algorithm so there is no additional auxiliary variable of type MATRIX required for the inversion. If the function receives a non-square matrix as input, it returns a 0x0 matrix as result.

In SCL, you call the function with:

MxInv(MxA:= Am, MxAI:= Ainv);

### **Block parameters of function "MxInv"**

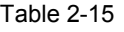

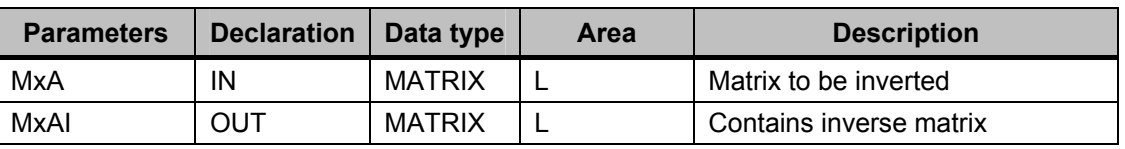

### **Example**

In this example, the following matrix is inverted:

 $\overline{\phantom{a}}$  $\overline{\phantom{a}}$  $\overline{\phantom{a}}$ ⎠ ⎞  $\overline{\phantom{a}}$  $\lfloor$  $\mathsf I$ ⎝  $\sqrt{}$ = 3 4 1 2 3 0 021 *A*

The inverse matrix  $A^{-1}$  is:

$$
A^{-1} = \begin{pmatrix} -3 & 2 & 0 \\ 2 & -1 & 0 \\ 1 & -2 & 1 \end{pmatrix}
$$

You can find the result in variable table "VAT\_MxInv" [\(Figure 2-7](#page-36-0)). As to how to apply the example, see [2.3.](#page-25-1)

<span id="page-36-0"></span>Tool collection for bit, number and mathematical operations ID Number: 29851674

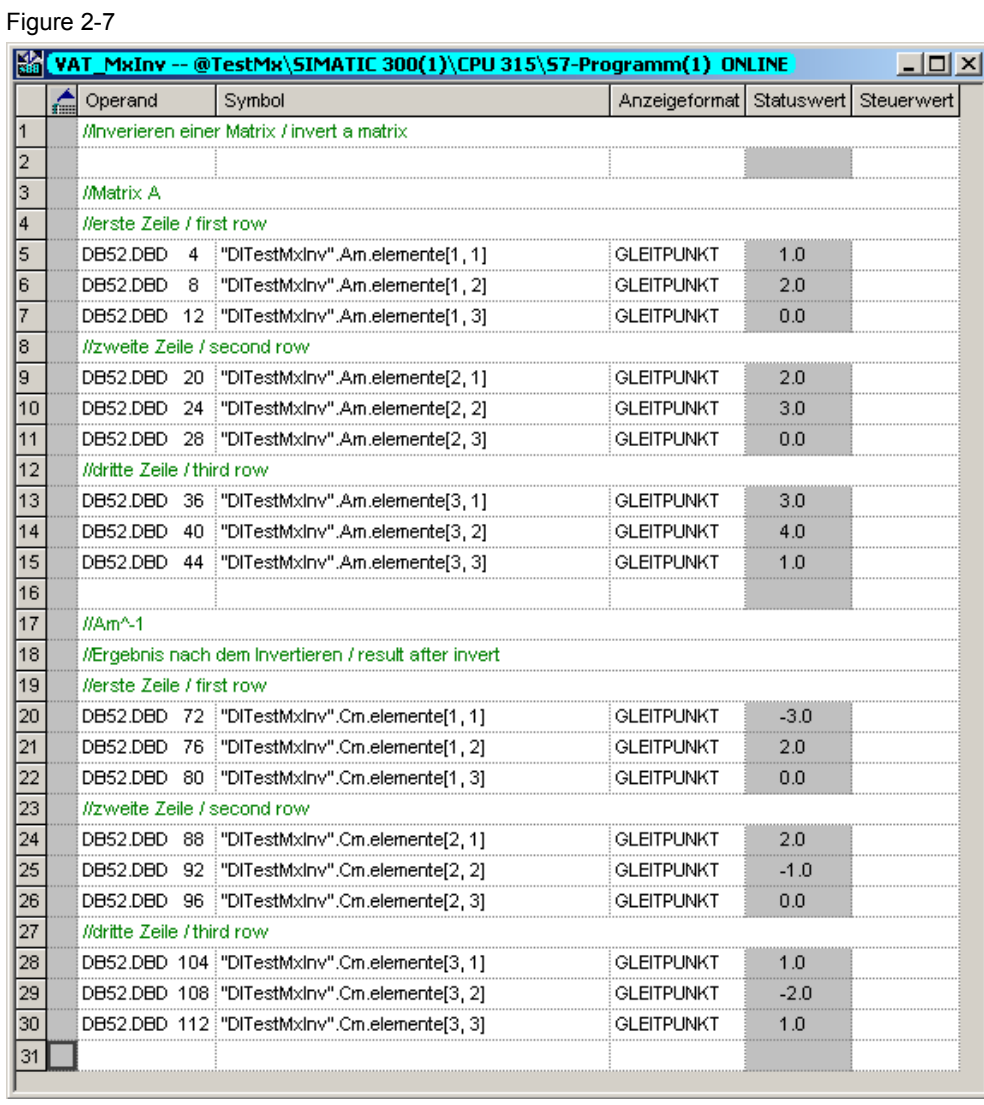

### **Technical data**

Table 2-16

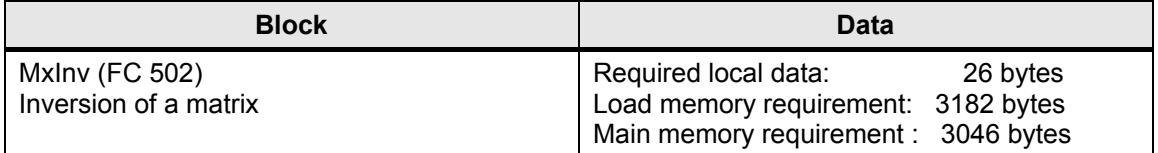

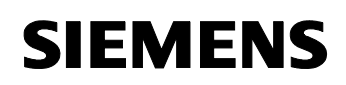

### **Function for creating zero matrices: "MxNull" (FC 504)**

The "MxNull" function serves for generating square zero matrices. The function gets the dimension of the zero matrix via the input parameter "dim". If the specified "dim" value is less than or equal to zero, the function returns a matrix of dimension 0x0 as result.

In SCL, you call the function with:

MxNull(Dim:= n, MxN:= Nm);

### **Block parameters of function "MxNull"**

### Table 2-17

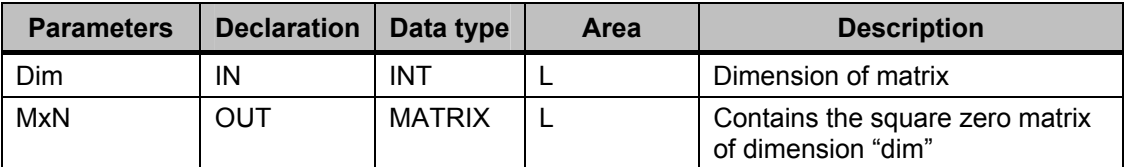

### **Technical data**

Table 2-18

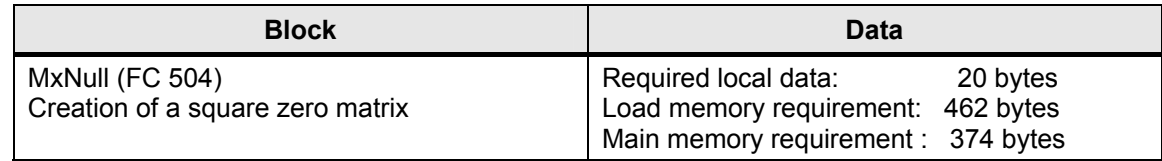

### **Function for creating identity matrices: "MxEin" (FC 507)**

The "MxEin" function serves for creating square identity matrices. As above, you can specify the dimension by means of the input parameter "dim". The error output is identical to that of the "MxNull" function.

In SCL, you call the function with:

MxEin ( $Dim:= n, MxI:= Im$ );

### **Block parameters of function "MxEin"**

Table 2-19

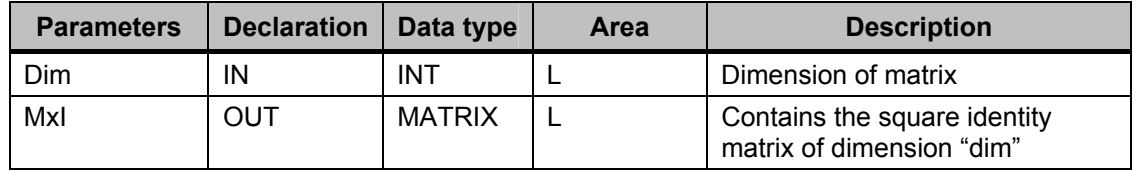

<span id="page-38-0"></span>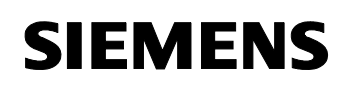

### **Technical data**

Table 2-20

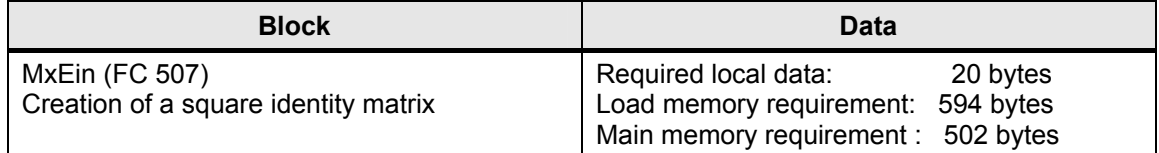

### **2.4 Multidimensional interpolation**

### **Description**

In process automation, it is often necessary to calculate values that are difficult or even impossible to express in formulas. In this case, it is suitable to interpolate the function values.

However, a simple linear interpolation between two data points is often insufficient. It is often reasonable to represent the function in a table by means of several interpolation points and – if required – to select the best pair of data points in question for the interpolation.

In other cases, the function depends on several parameters so that a multidimensional interpolation is required. For instance, the response time does not only depend on the temperature. The pressure and concentration of the reagents are relevant as well.

### **Function "INTERP\_2POINT" FC 100**

The function "INTERP\_2POINT" performs a simple linear interpolation between two points if the function follows a line  $(F(x) \sim a \cdot x + b)$ . The following calculation formula applies to the interpolation:

$$
F(x) = (F(x_1) - F(x_0)) \cdot \frac{x - x_0}{x_{i+1} - x_0} + F(x_0)
$$

See also [Figure 2-8](#page-39-0) 

Figure 2-8

### <span id="page-39-0"></span>Tool collection for bit, number and mathematical operations ID Number: 29851674

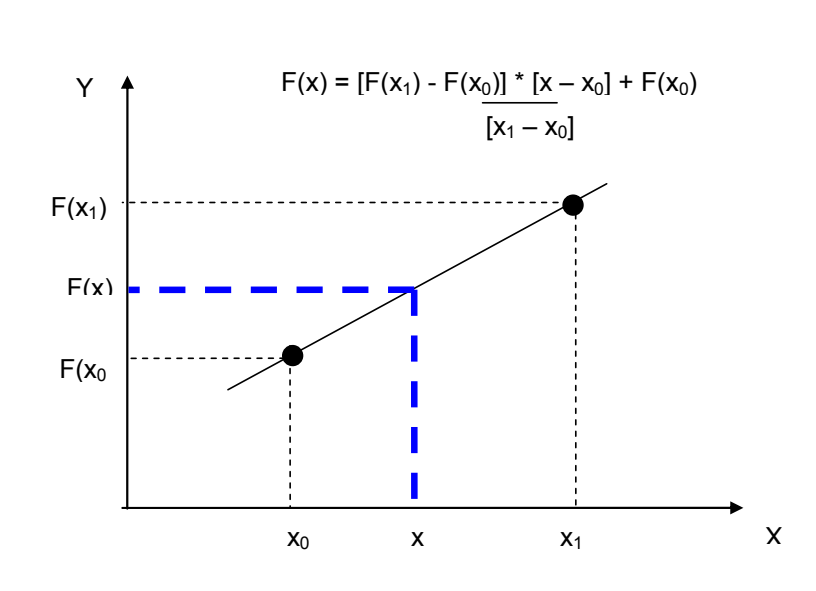

### **Block parameters of function "INTERP\_2POINT" FC 100**

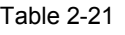

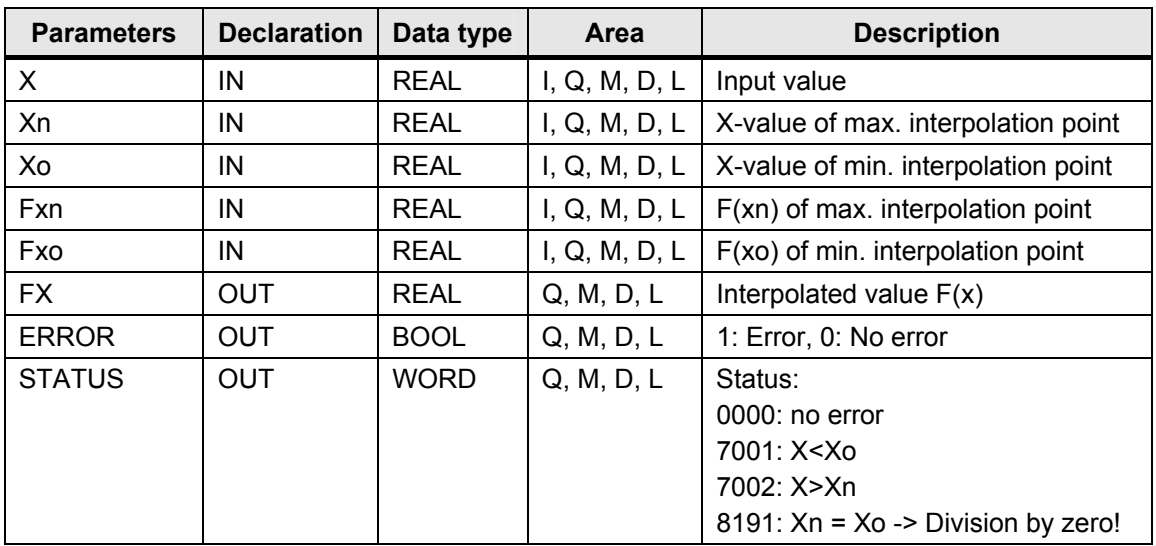

### **Example**

In the project folder of "Interpol.zip", you can find the variable table "VAT\_1" to test the functionality of function "INTERP\_2POINT". The function is called cyclically in OB 1, where it is provided with the required parameters. The example illustrates a temperature conversion from degrees Celsius to degrees Fahrenheit. To test the example, proceed as follows:

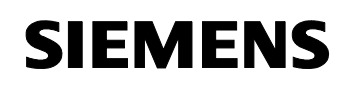

Table 2-22

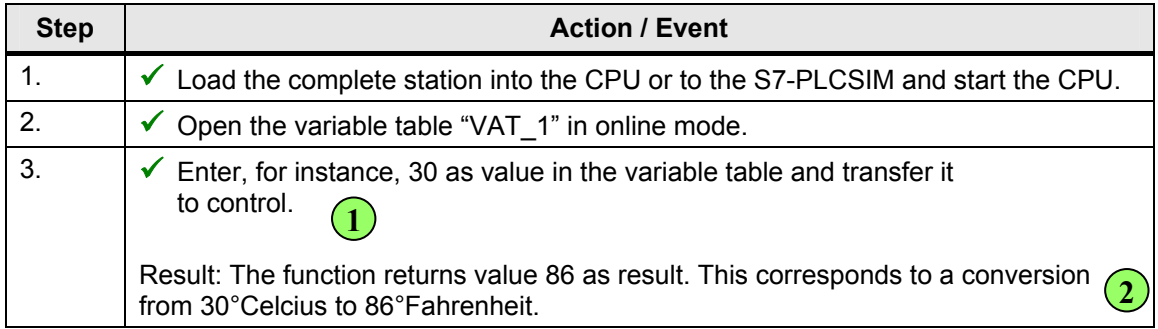

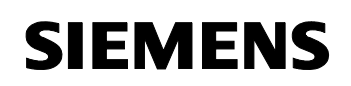

### **Technical data**

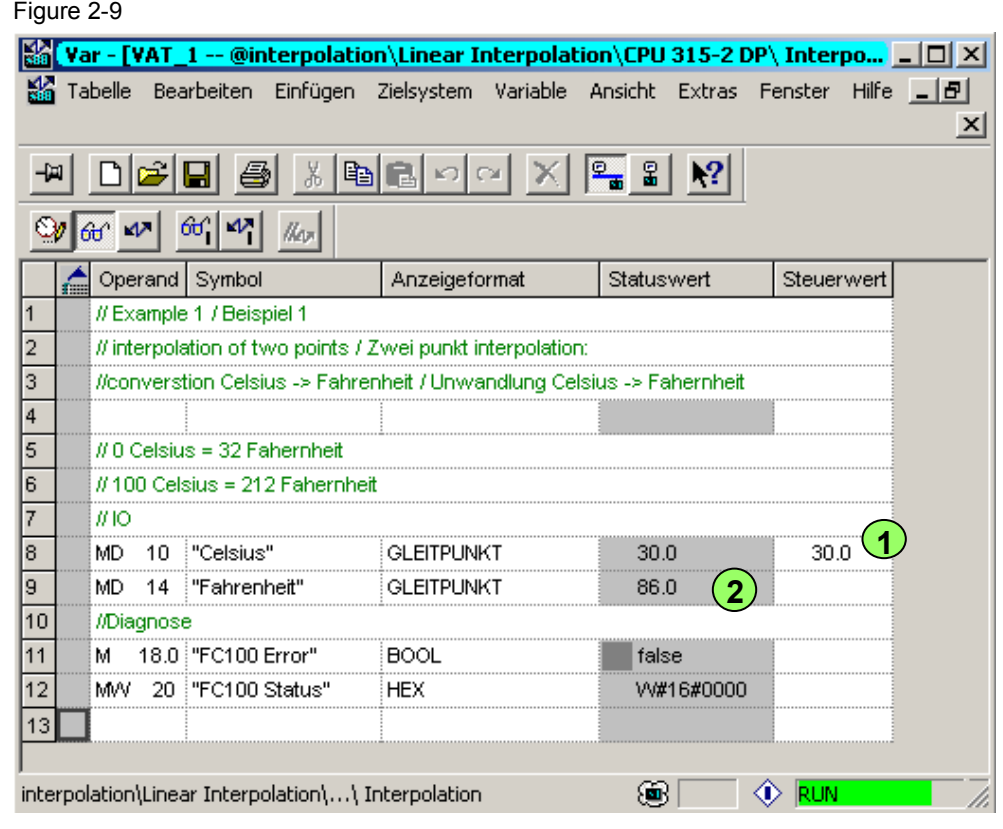

### Table 2-23

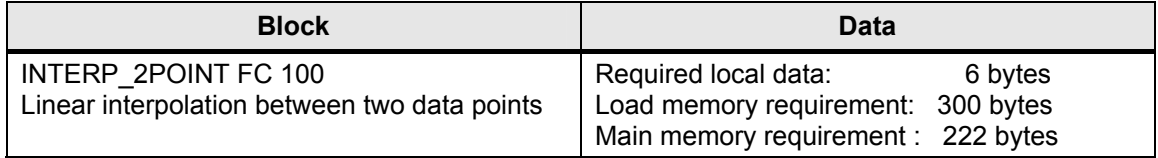

### **Function "INTERP\_1D" FB 1**

The function "INTERP\_1D" FB 1 enables you to perform an interpolation of a one-dimensional function  $F(x)$ . You approximate the function by means of several interpolation points. The interpolation points are saved to the instance data block of the function and must be manually written (see example). You can modify the number of possible interpolation points in the SCL source file "INTERP\_1D". The default value is 10 interpolation points.

Tool collection for bit, number and mathematical operations ID Number: 29851674

Note **•** Each X-value has a corresponding function value F(x).

- You can modify the number of interpolation points by means of the "Nx" constant in the SCL source.
- If you change the number of possible interpolation points, you have to compile the SCL source anew.

The following formula applies to the interpolation:

Figure 2-10

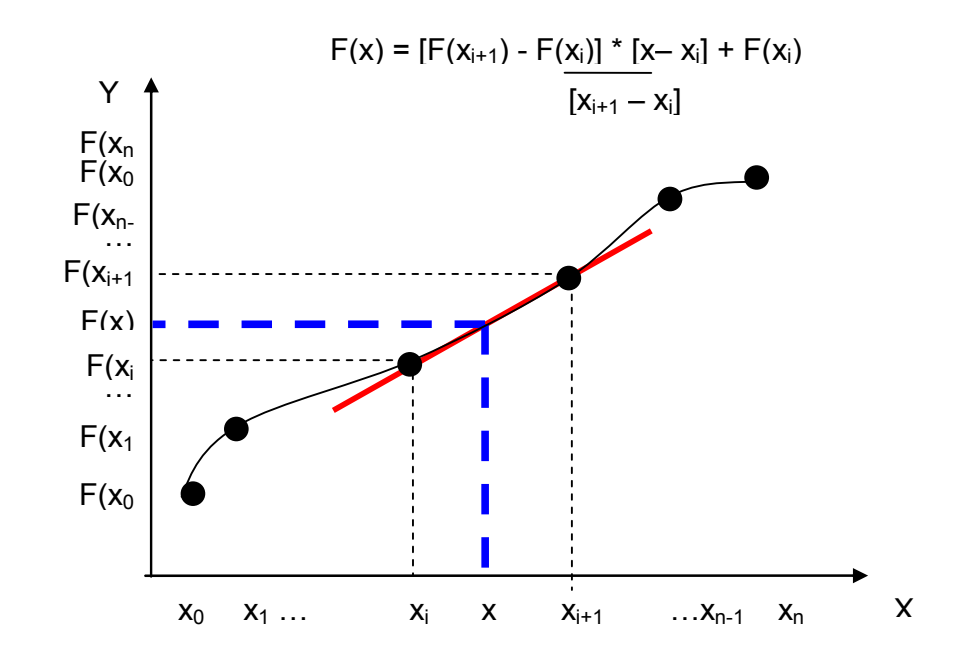

### **Block parameters of function "INTERP\_1D" FB 1**

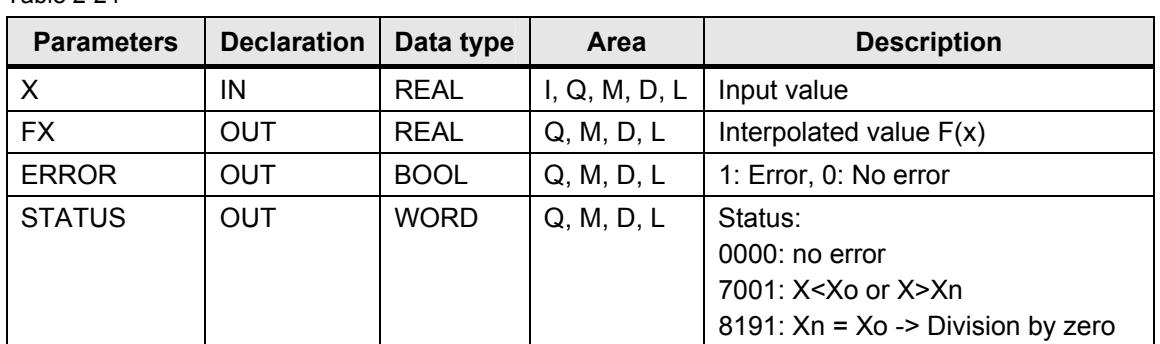

Table 2-24

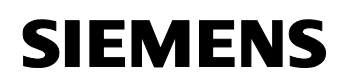

### **Example**

In the project folder of "Interpol.zip", you can find the variable table "VAT\_2" to test the functionality of function "INTERP\_1D". The function is called cyclically in OB 1.After restart, the function values (interpolation points) are allocated in OB 100. To test the example, proceed as follows:

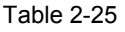

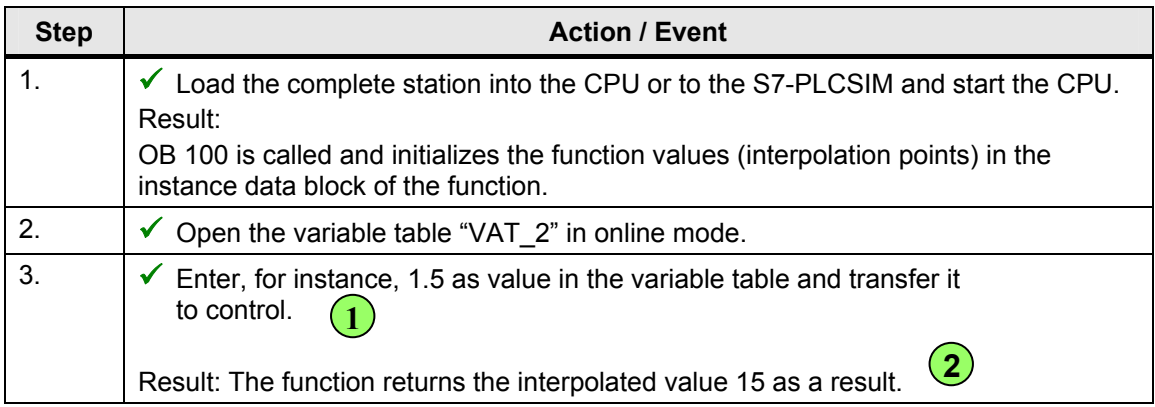

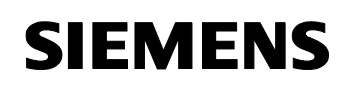

Figure 2-11

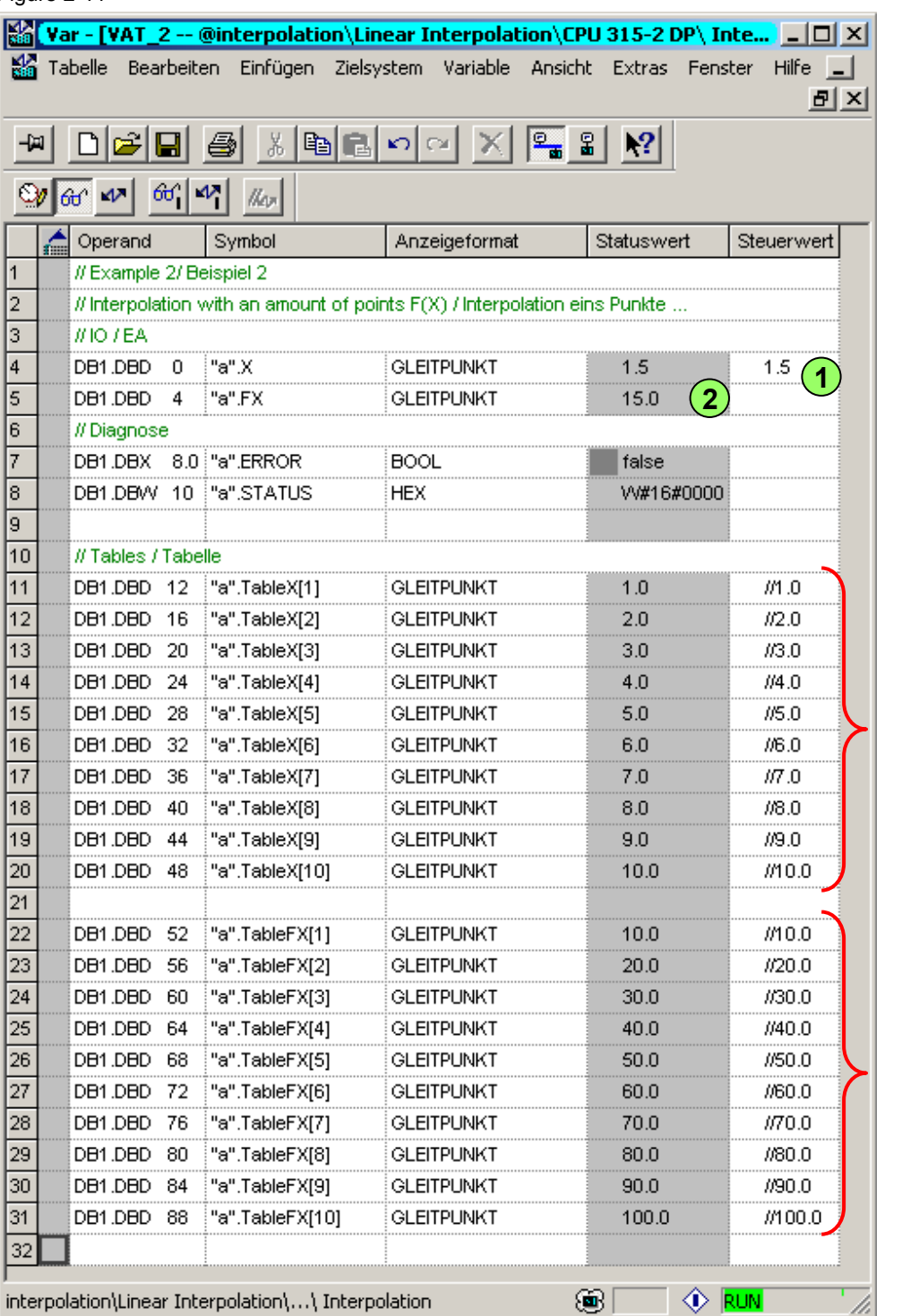

x-values

Function values F(x)

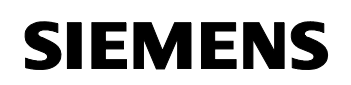

### **Technical data**

Table 2-26

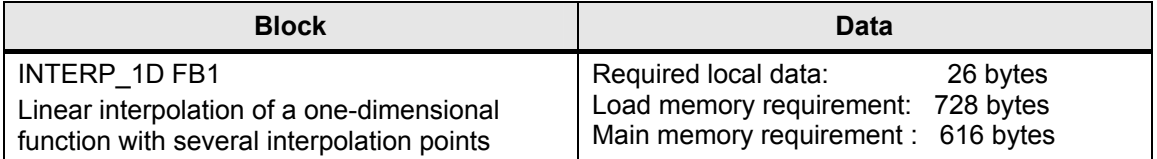

### **Function "INTERP\_2D" FB 2**

The function "INTERP\_2D" FB 2 enables you to perform an interpolation of a two-dimensional function  $F(x, y)$ . You approximate the function by means of several interpolation points. The interpolation points are saved to the instance data block of the function and must be manually written (see example). You can modify the number of possible interpolation points in the SCL source file "INTERP\_2D". The default value for each variable (x, y) is three interpolation points.

- **Note** Each pair of values  $(x, y)$  has a corresponding function value  $F(x, y)$ .
	- You can modify the number of interpolation points by means of the constants "Nx" and "Ny" in the SCL source.
	- If you change the number of possible interpolation points, you have to compile the SCL source anew.

The following figure illustrates the calculation of interpolated values: Figure 2-12

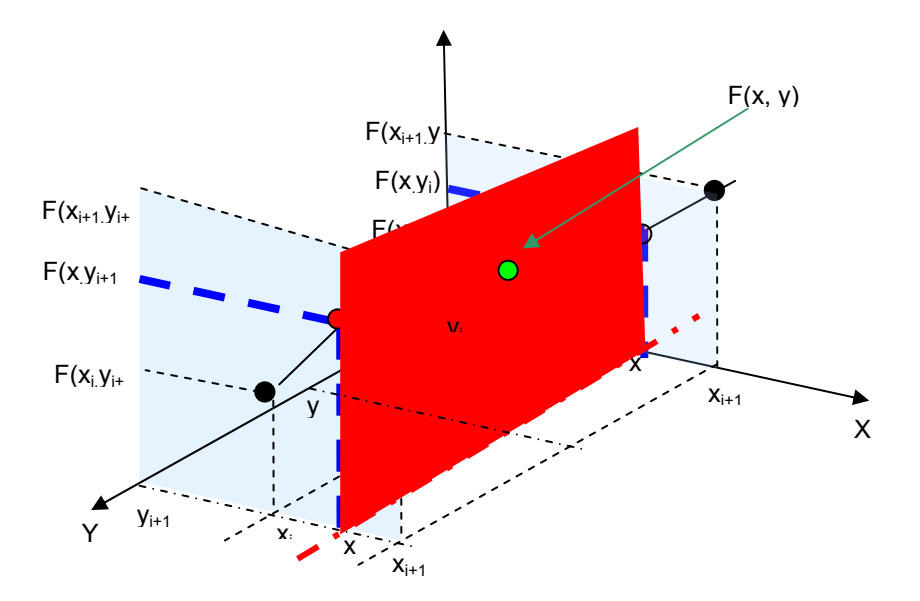

### **Block parameters of function "INTERP\_2D" FB 2**

Table 2-27

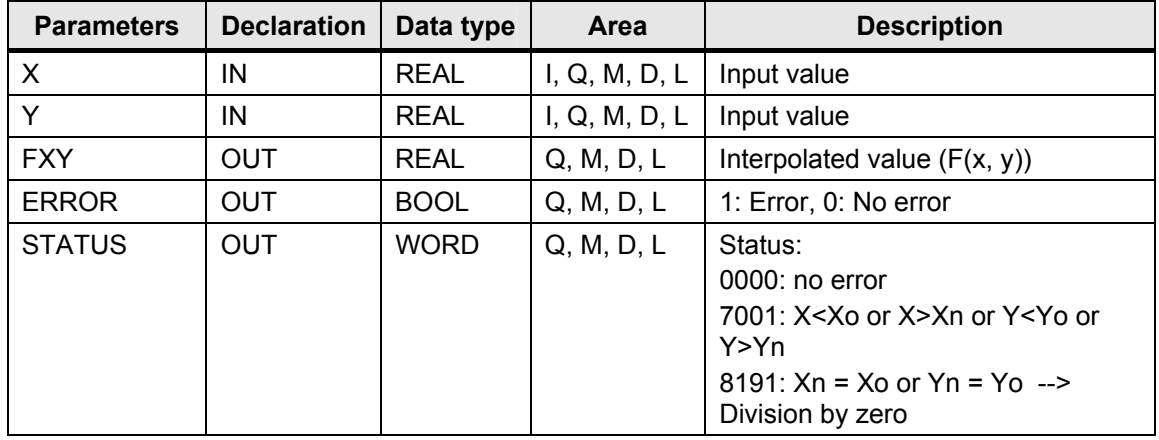

### **Example**

In the project folder of "Interpol.zip", you can find the variable table "VAT\_3" to test the functionality of function "INTERP\_2D". The function is called cyclically in OB 1. After restart, the function values (interpolation points) are allocated in OB 100. To test the example, proceed as follows:

### Table 2-28

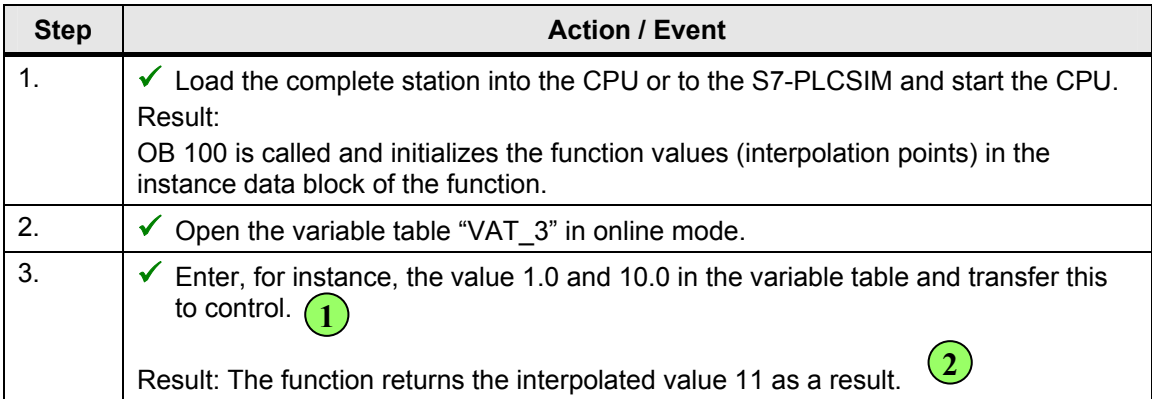

### Tool collection for bit, number and mathematical operations ID Number: 29851674

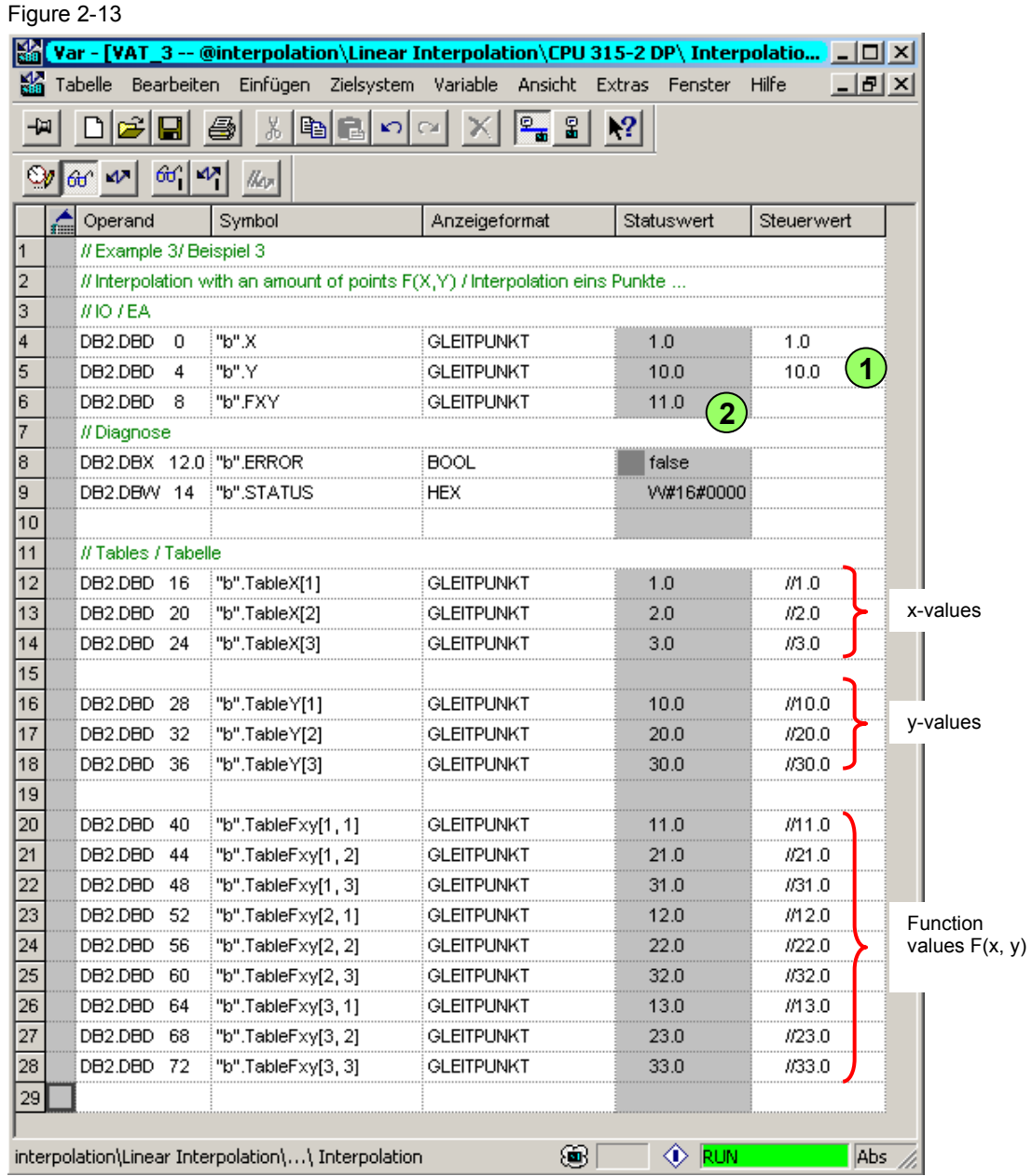

### **Technical data**

Table 2-29

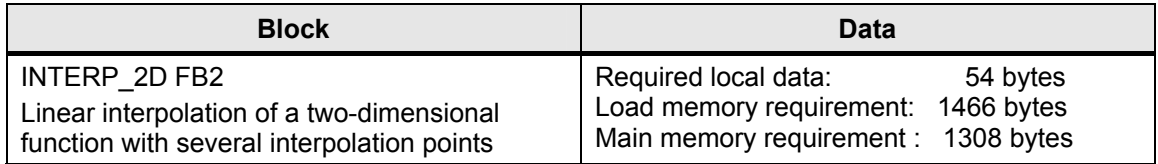

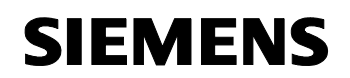

### **Function "INTERP\_3D" FB 3**

The function "INTERP\_3D" FB 3 enables you to perform an interpolation of a three-dimensional function  $F(x, y, z)$ . You approximate the function by means of several interpolation points. The interpolation points are saved to the instance data block of the function and must be manually written (see example). You can modify the number of possible interpolation points in the SCL source file "INTERP\_3D". The default value for each variable (x, y, z) is three interpolation points.

- **Note** Each triple of values (x, y, z) has a corresponding function value F(x, y, z).
	- You can modify the number of interpolation points by means of the constants "Nx", "Ny" and "Nz" in the SCL source.
	- If you change the number of possible interpolation points, you have to compile the SCL source anew.

The calculation is analogous to the calculation in case of "INTERP\_2D", but with three variables x, y and z.

### **Block parameters of function "INTERP\_3D" FB 3**

Table 2-30

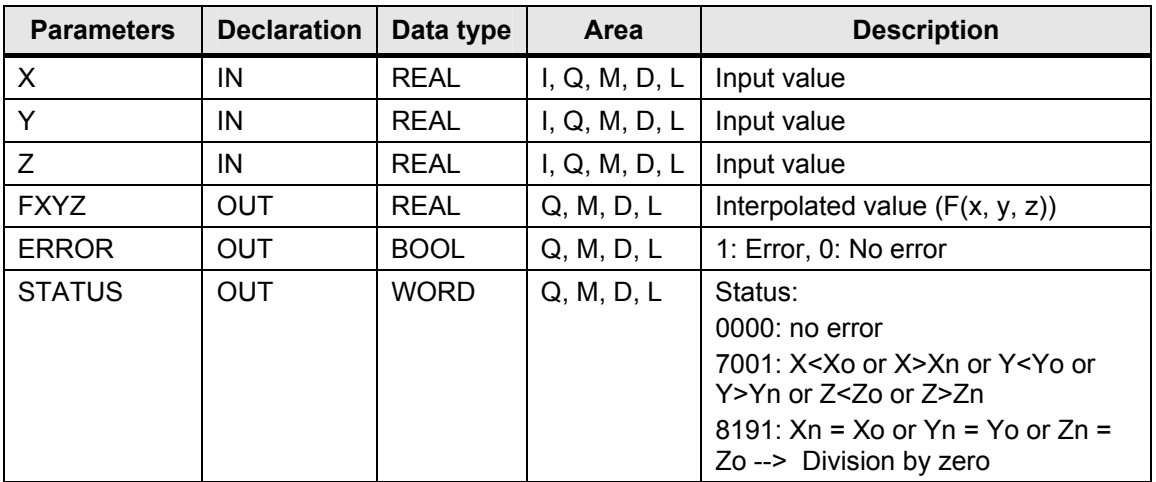

### **Example**

In the project folder of "Interpol.zip", you can find the variable table "VAT\_4" to test the functionality of function "INTERP\_3D". The function is called cyclically in OB 1. After restart, the function values (interpolation points) are allocated in OB 100. To test the example, proceed as follows:

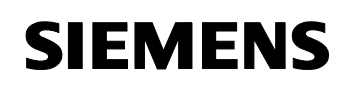

Table 2-31

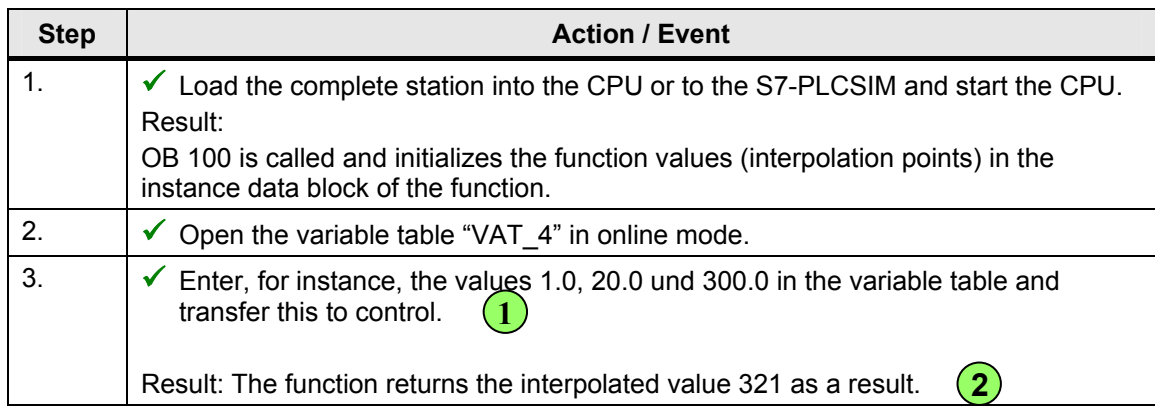

### Tool collection for bit, number and mathematical operations ID Number: 29851674

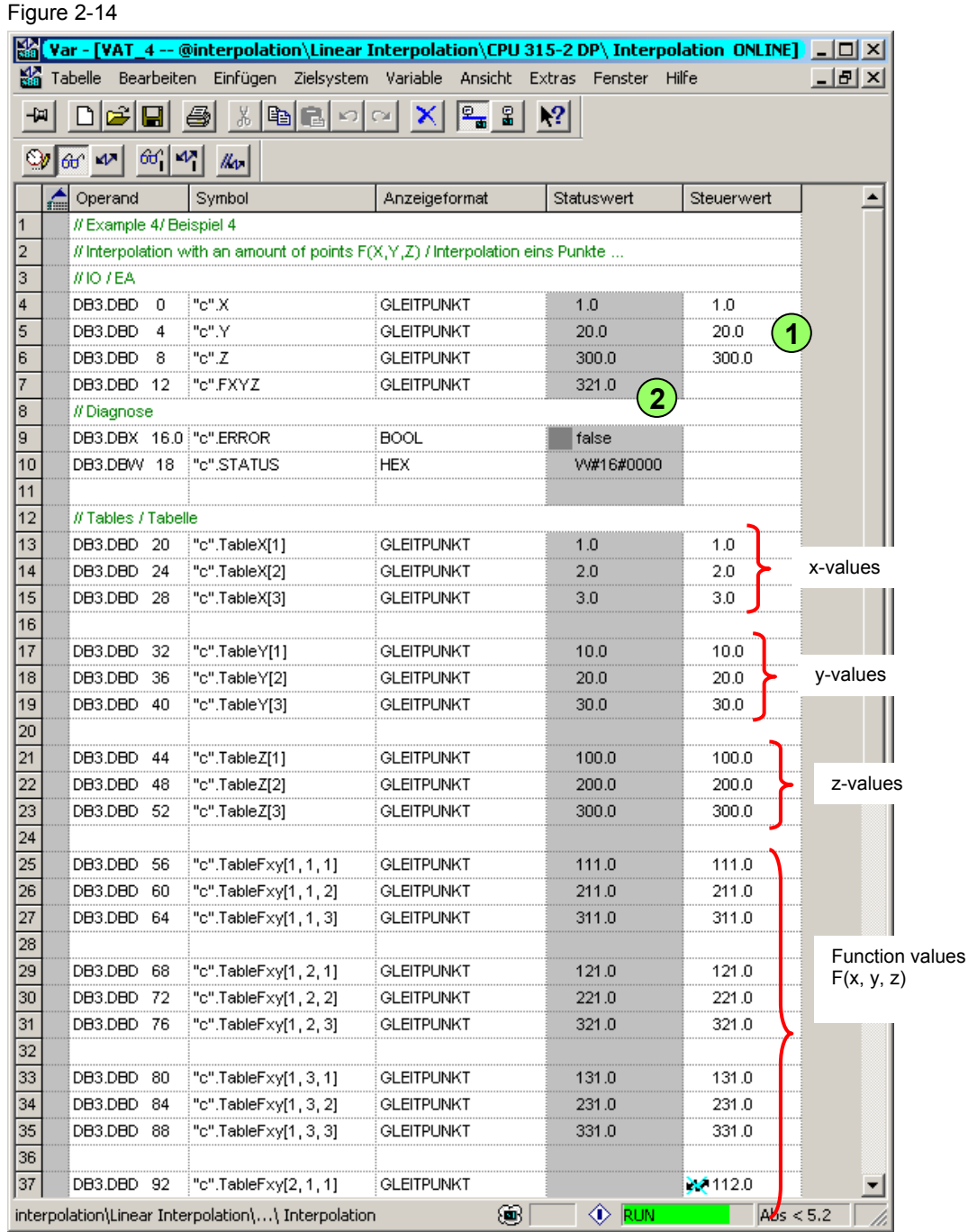

### **Technical data**

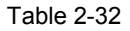

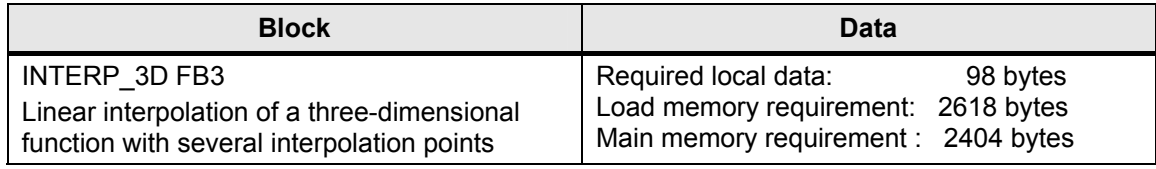

<span id="page-51-0"></span>Tool collection for bit, number and mathematical operations ID Number: 29851674

### **3 Overview of the Download Files**

In download file "29851674\_Operationen\_V10.zip", you can find the following ZIP files for the respective function examples.

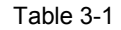

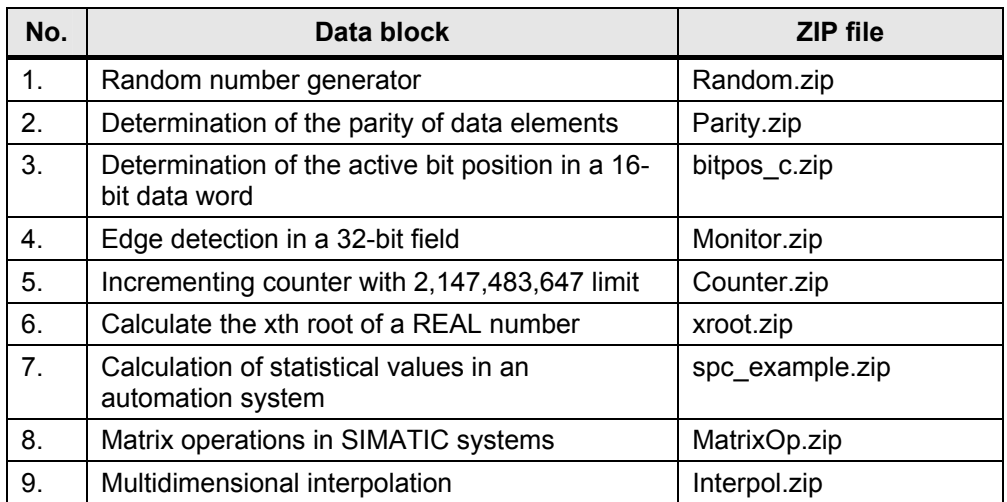

<span id="page-52-0"></span>Tool collection for bit, number and mathematical operations ID Number: 29851674

## **4 History**

Table 4-1 History

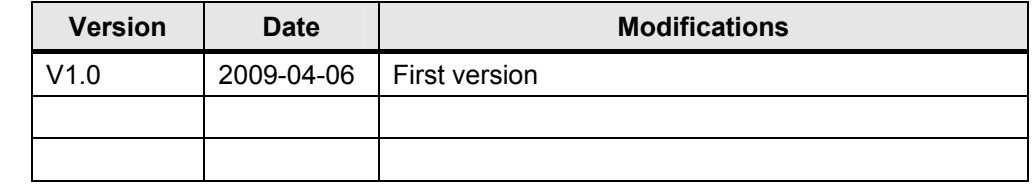